This list has been generated by a FrameScript from itl.

#### **Notes:**

This report lists all commands available in the current FrameMaker environment (version & language) at runtime.

All modifications of the commands (via FM cfg file, CustomUI.cfg, script or plug-in) are shown.

The command sequence in this report corresponds to their initialization by FrameMaker. The group titles for the report are read from the corresponding comment lines of the FM-cfg files.

- First, those commands defined in the configuration file 'cmds.cfg' file are listed.
- Then the equation commands from the 'mathcmds.cfg' file are listed.

#### **Warning**

Some of the commands are not working in the new interface which was introduced with FM-9. Among these are particularly:

- 18 Focus
- 19 Close Modeless Dialogs

#### **Groups:**

- [2 Main Window commands](#page-1-0)
- [2 File Menu](#page-1-1)
- [3 Edit menu](#page-2-0)
- [3 Format Menu](#page-2-1)
- [5 View menu](#page-4-0)
- [5 Special Menu](#page-4-1)
- [6 Graphics Menu](#page-5-0)
- [7 Table Menu](#page-6-0)<br>7 Help Menu
- Help Menu
- [7 Book File Menu](#page-6-2)
- [7 Book View Menu](#page-6-3)
- [7 Ditamap File Menu](#page-6-4)
- [7 Viewer Popup](#page-6-5)
- [8 Window Popup](#page-7-0)
- [8 Fluid view commands](#page-7-1)
- [8 Find and Replace Commands](#page-7-2)
- [8 Alignment Commands](#page-7-3)
- [8 Character Format](#page-7-4)
- [8 Deletion](#page-7-5)
- [9 Diacritics](#page-8-0)
- [11 more edit commands](#page-10-0)
- [12 Fill Pattern](#page-11-0)
- [12 Graphics](#page-11-1)
- [12 Highlighting](#page-11-2)
- [13 Object Selection](#page-12-0)
- [13 Insertion Point](#page-12-1)
- [13 Kerning](#page-12-2)
- [13 Line Width](#page-12-3)
- [13 Miscellaneous](#page-12-4)
- [14 Page Commands](#page-13-0)
- [14 Paragraph Format](#page-13-1)
- [15 Pen Pattern](#page-14-0)
- [15 Special Stuff](#page-14-1)
- [15 Spelling](#page-14-2)
- [16 AutoSpellCheck](#page-15-0)
- [16 Tools](#page-15-1)
- [16 Dashed Lines Commands](#page-15-2)
- [16 More View Commands](#page-15-3)
- [17 View Separations](#page-16-0)
- [17 Window menu](#page-16-1)
- [17 Table Commands](#page-16-2)
- In the configuration file 'wincmds.cfg' primarily platformspecific keyboard shortcuts are added to the commands that have already been initialized; a few new Windows-specific commands are, however, also defined.
- FrameMaker then subsequently initializes the command modifications of the configuration file 'CustomUI.cfg
- At last, those commands in this report that are defined by API clients (plug-ins) are listed. Among these are all Frame-Scripts that are installed.

The 'FC Dec' column renders the FM commands internal code in decimal format. It can be used in order to call up the respective command, with FrameScript for example:

Some commands do not work as listed, because their short cut is overloaded by API commands or the Enhanced Tool Bar.

- [17 Table Dialog Shortcuts](#page-16-3)
- [17 Keyboard Table Selection](#page-16-4)
- [17 Keyboard Table IP Navigation](#page-16-5)
- [18 Focus](#page-17-0)
- [18 Close Modeless Dialogs](#page-17-1)
- [18 Special Palette Commands](#page-17-2)
- [19 FrameMaker-Structured commands](#page-18-0)
- [19 Element Commands](#page-18-1)
- [19 View Commands](#page-18-2)
- [19 Commands for the makersgml API clients](#page-18-3)
- [20 Special Commands](#page-19-0)
- [20 Non-menu Structure Commands](#page-19-1)
- [20 Structure IP Navigation](#page-19-2)
- [20 Structure Selection Commands](#page-19-3)
- [20 Validation Commands](#page-19-4)
- [21 Structure Commands](#page-20-0)
- [21 DRE \(Dialog Editing\) commands for FDK developers](#page-20-1)
- [21 PDFSize Client commands](#page-20-2)
- [21 Notes Client commands](#page-20-3)
- [21 Table Sort Client command](#page-20-4)
- [21 Adobe Online commands](#page-20-5)
- [22 Math Equations menu](#page-21-0)
- [22 Math Greek Letters](#page-21-1)
- [23 Math Diacritical Marks](#page-22-0)
- [23 Math Unusual Symbols](#page-22-1)
- [23 Math template N-ary](#page-22-2)
- [24 Math template multi-format](#page-23-0)
- [24 Math template Large](#page-23-1)
- [25 Math template binary](#page-24-0)
- [25 Math Indices](#page-24-1)
- [25 Math Functions](#page-24-2)
- [25 Math Unaries](#page-24-3)
- [26 Math Matrices](#page-25-0)
- [26 Math Computation](#page-25-1)
- [27 Math editing/navigation](#page-26-0)
- [27 Math Alignment stuff](#page-26-1)
- [28 Windows Commands](#page-27-0)
- [29 Custom / API Client Commands](#page-28-0)
- [30 Script Commands](#page-29-0)

<span id="page-1-1"></span><span id="page-1-0"></span>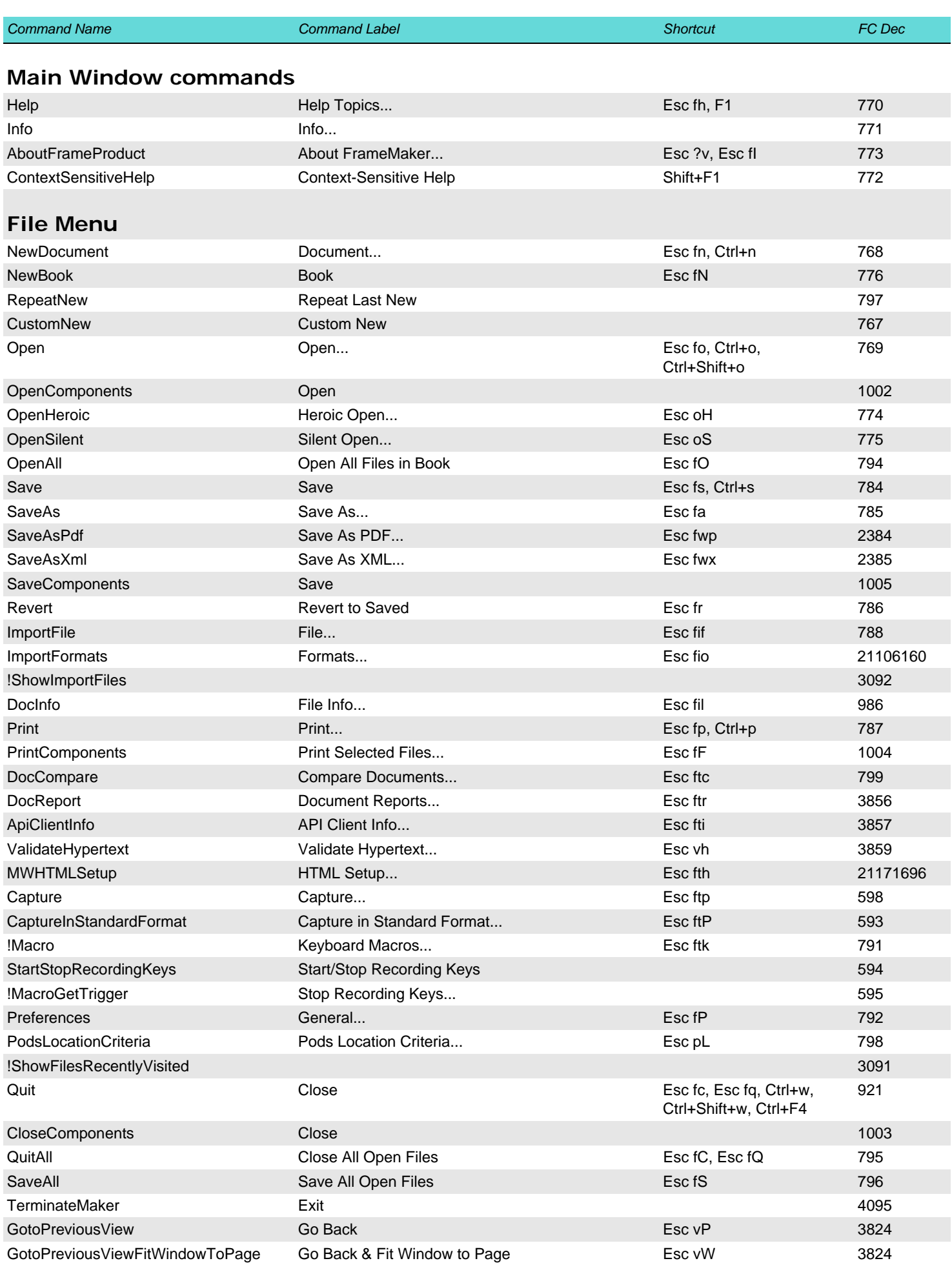

<span id="page-2-0"></span>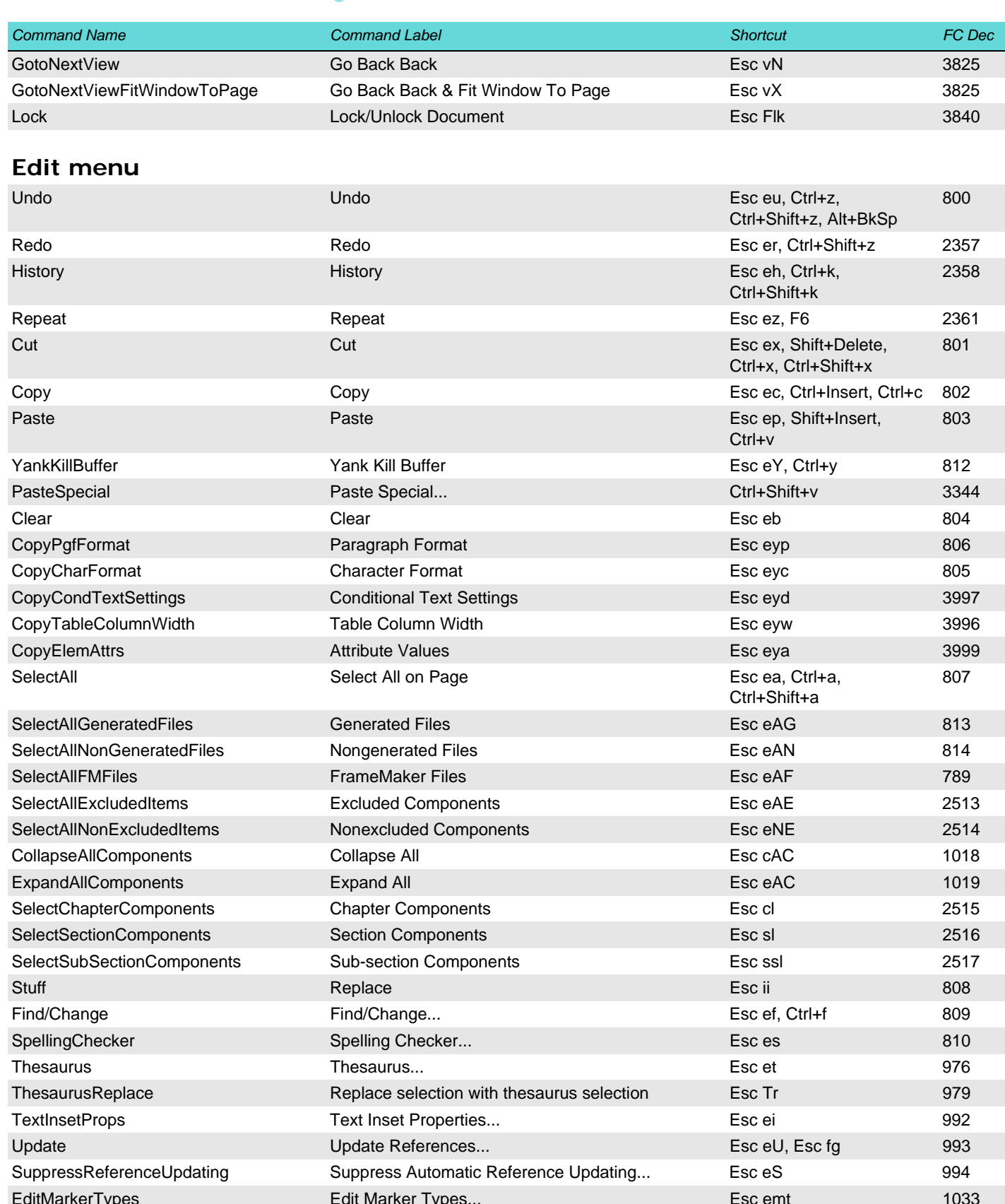

# <span id="page-2-1"></span>**Format Menu**

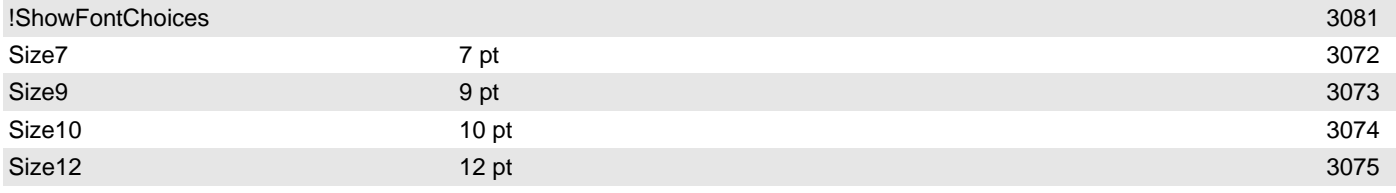

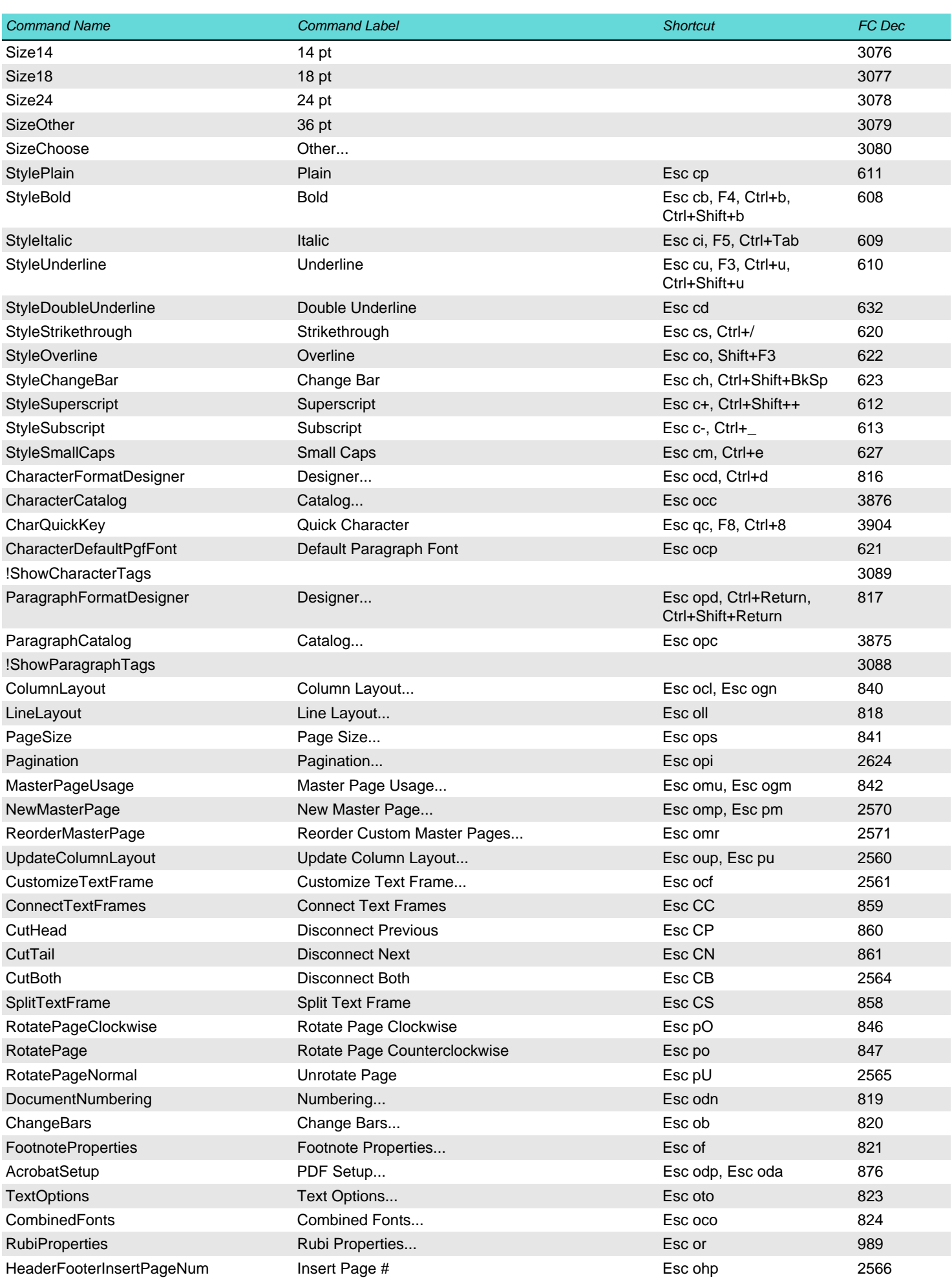

<span id="page-4-1"></span><span id="page-4-0"></span>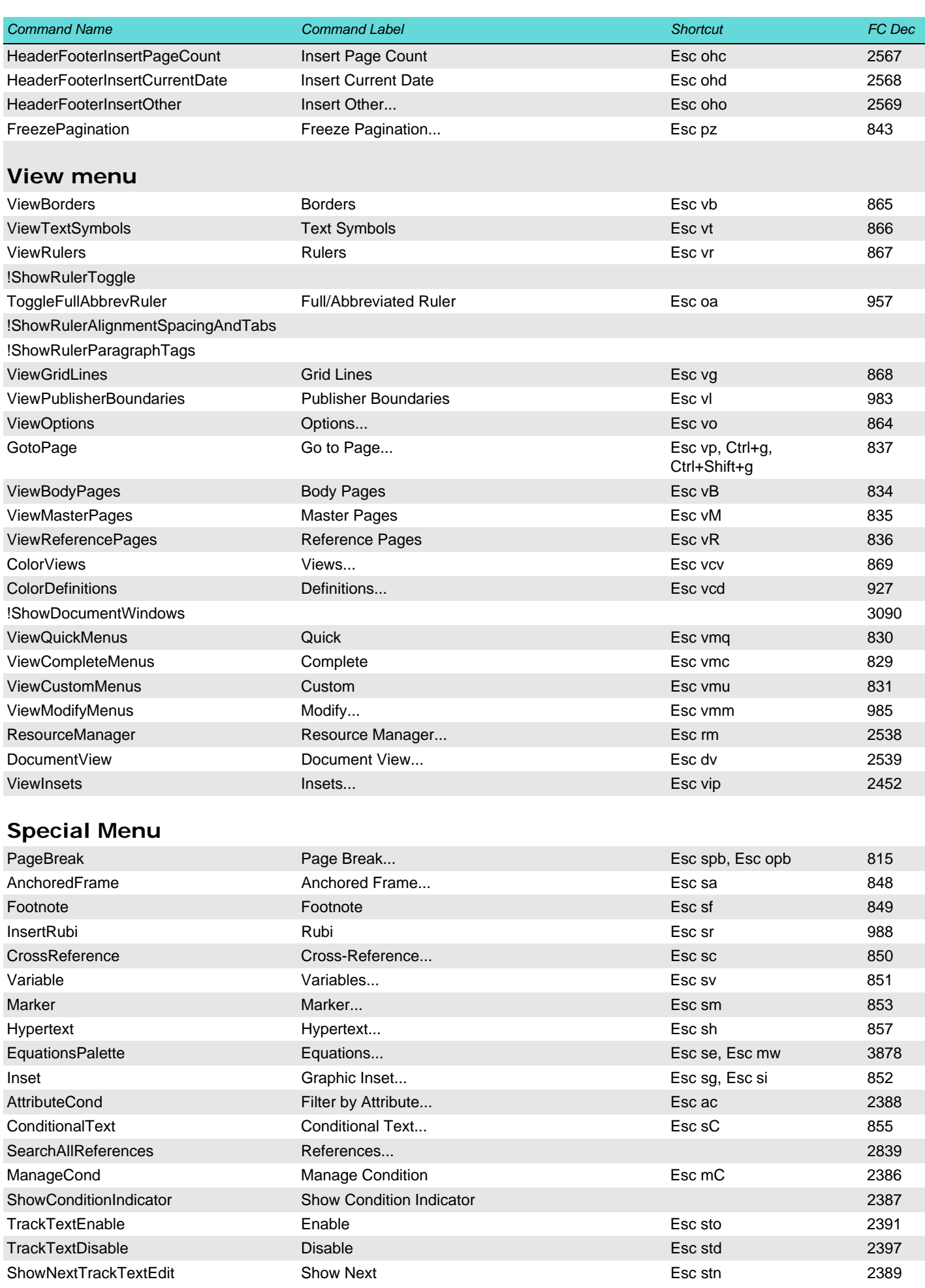

<span id="page-5-0"></span>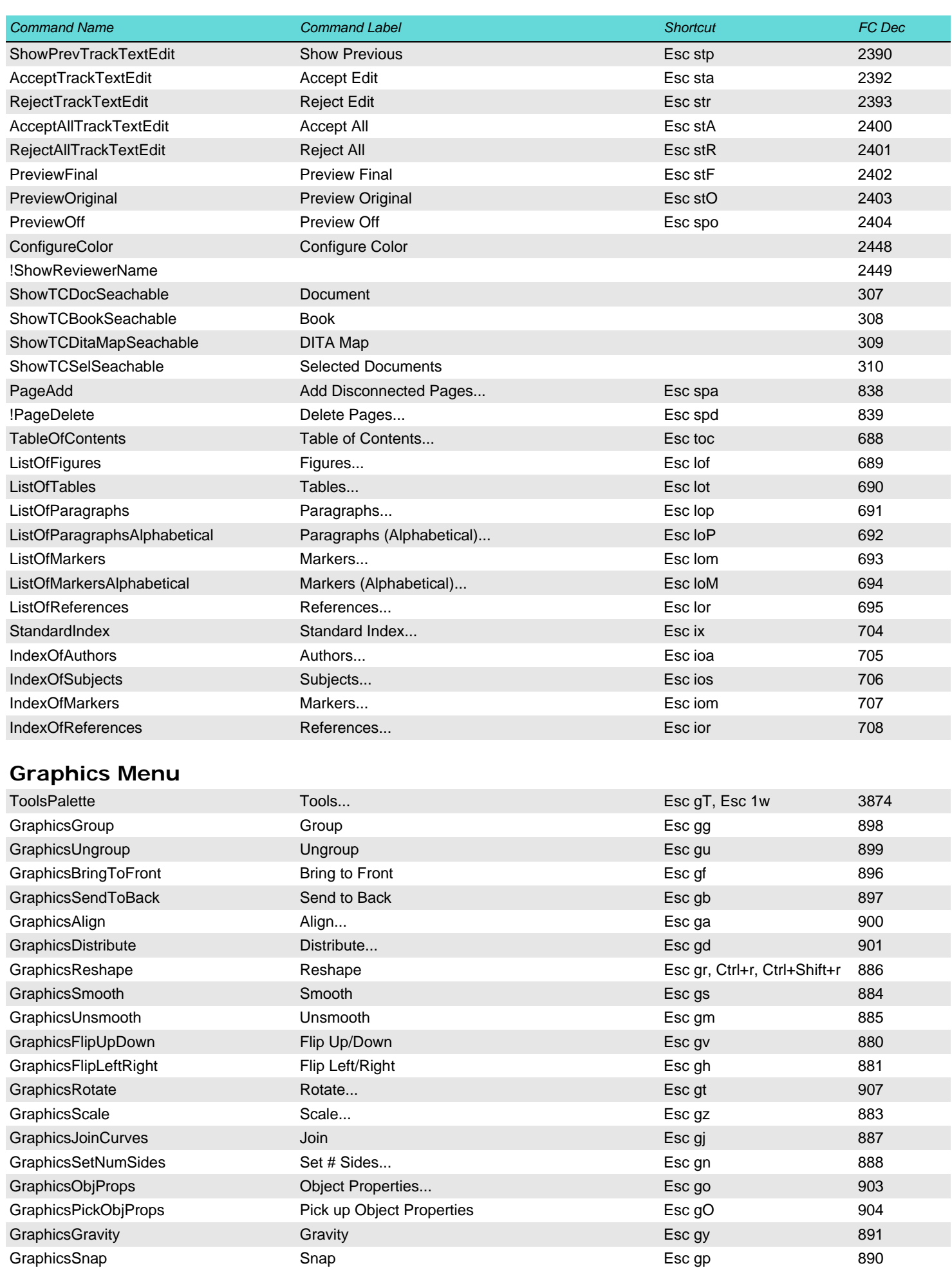

<span id="page-6-5"></span><span id="page-6-4"></span><span id="page-6-3"></span><span id="page-6-2"></span><span id="page-6-1"></span><span id="page-6-0"></span>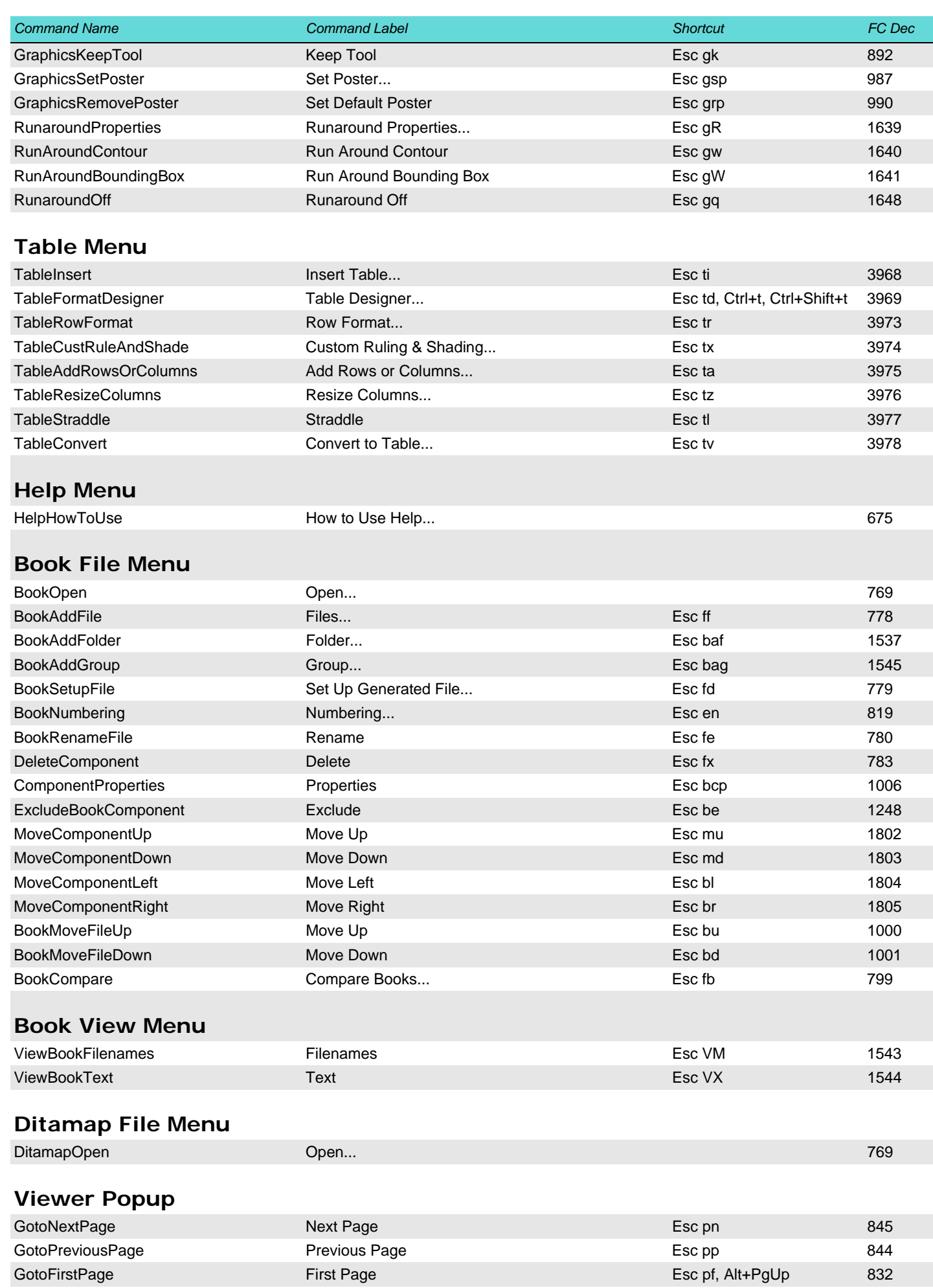

<span id="page-7-5"></span><span id="page-7-4"></span><span id="page-7-3"></span><span id="page-7-2"></span><span id="page-7-1"></span><span id="page-7-0"></span>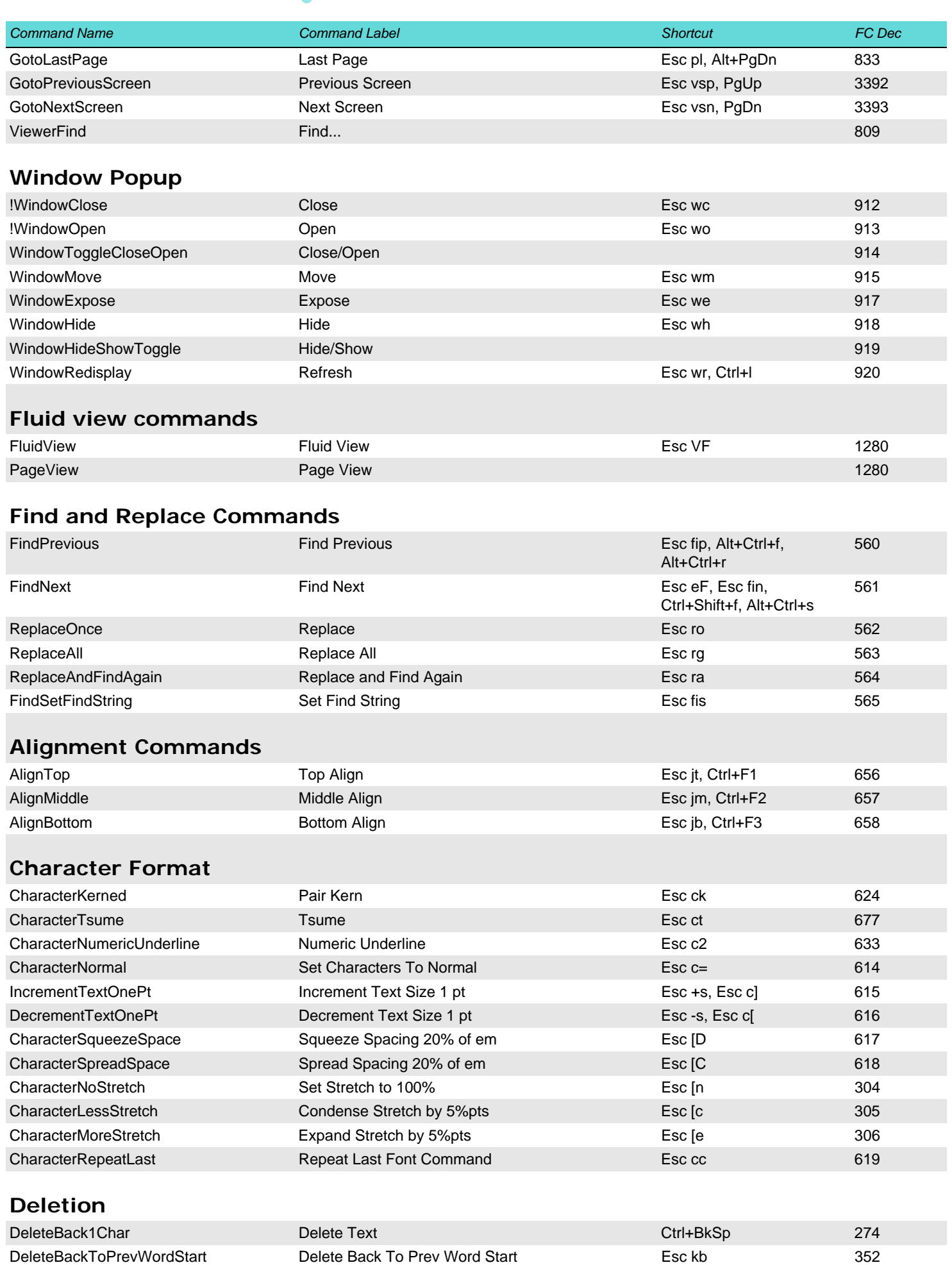

<span id="page-8-0"></span>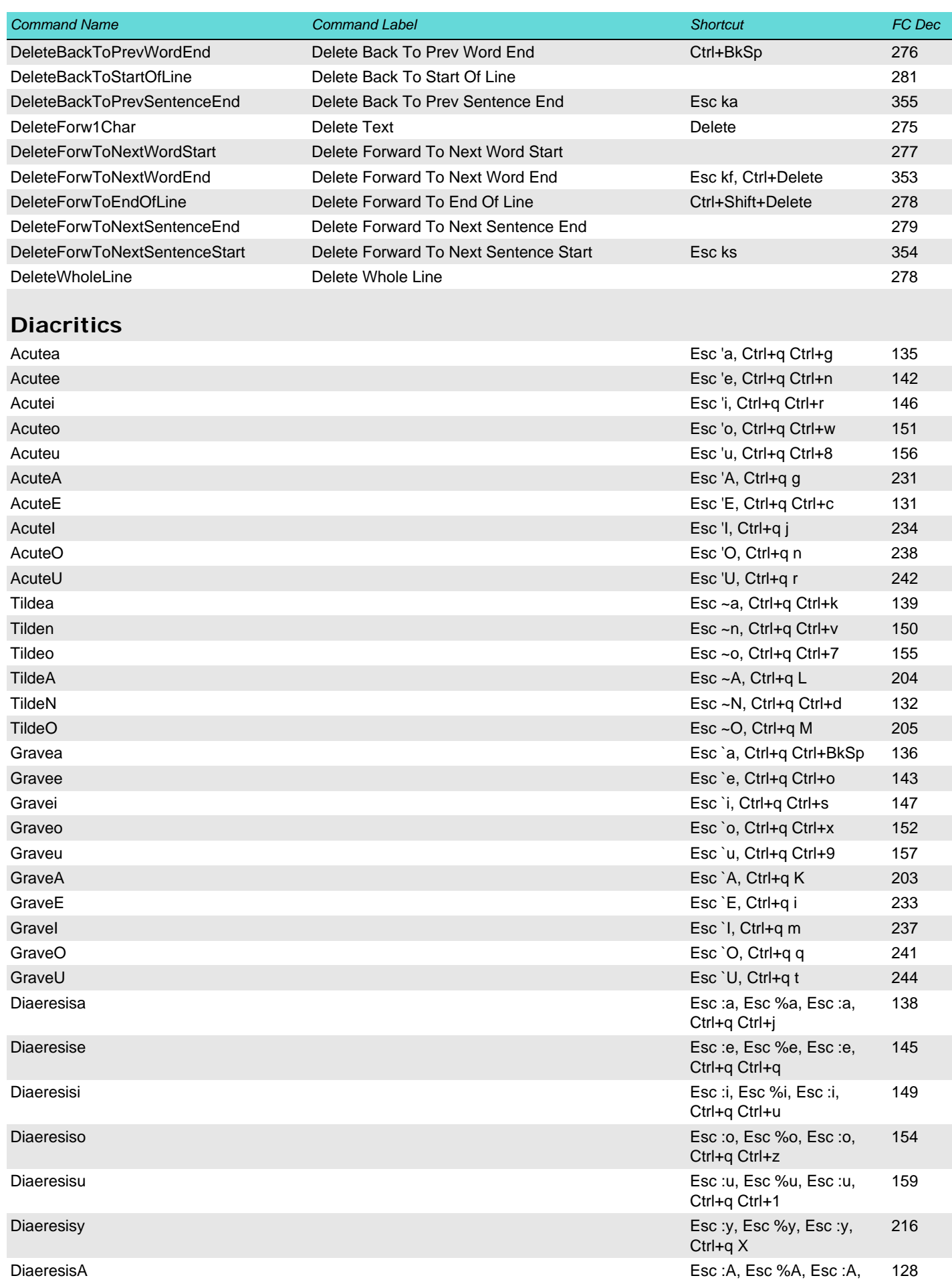

Ctrl+q Ctrl+2, Ctrl+q

Ctrl+Space

DiaeresisA Esc :A, Esc %A, Esc :A,

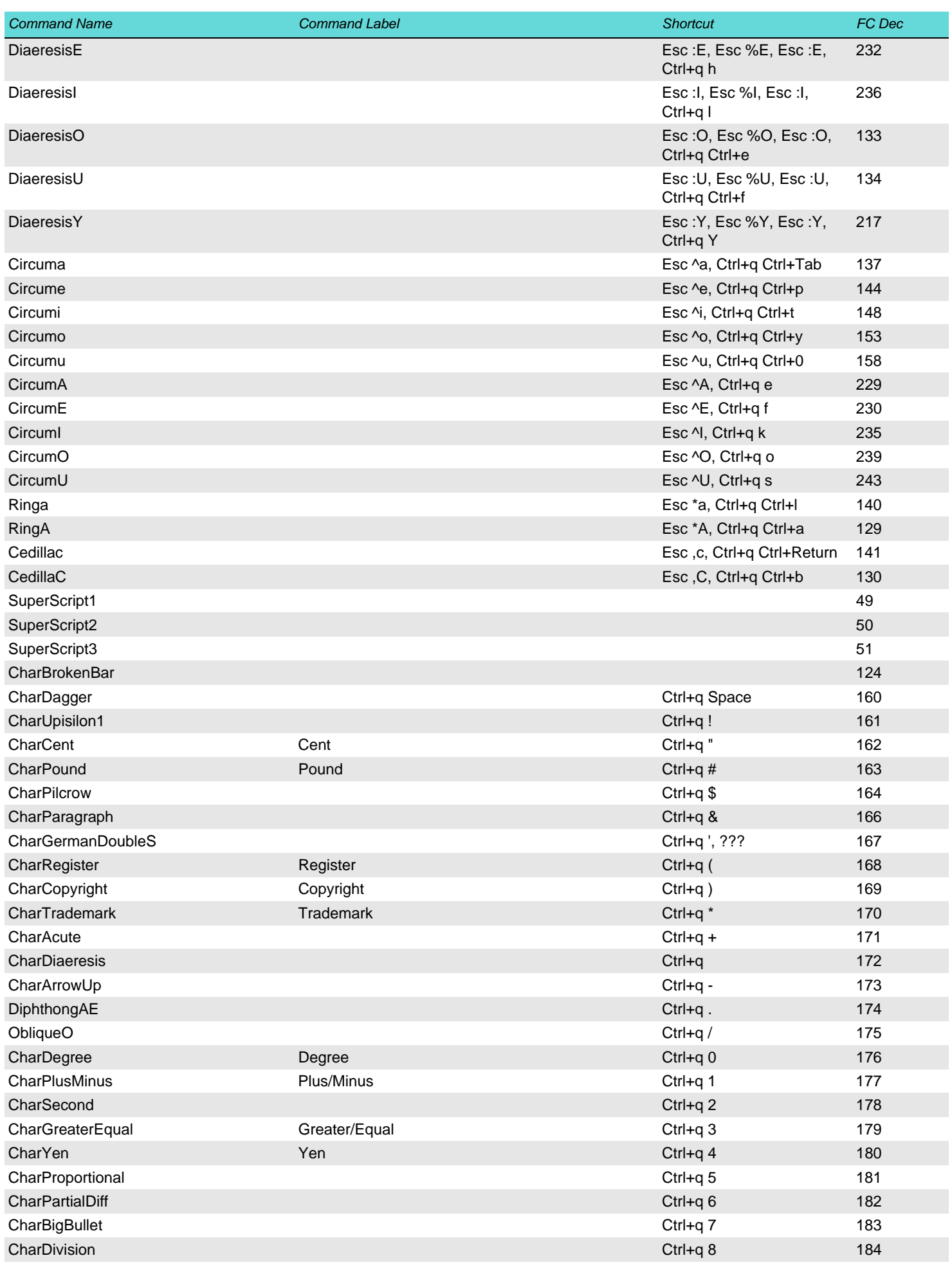

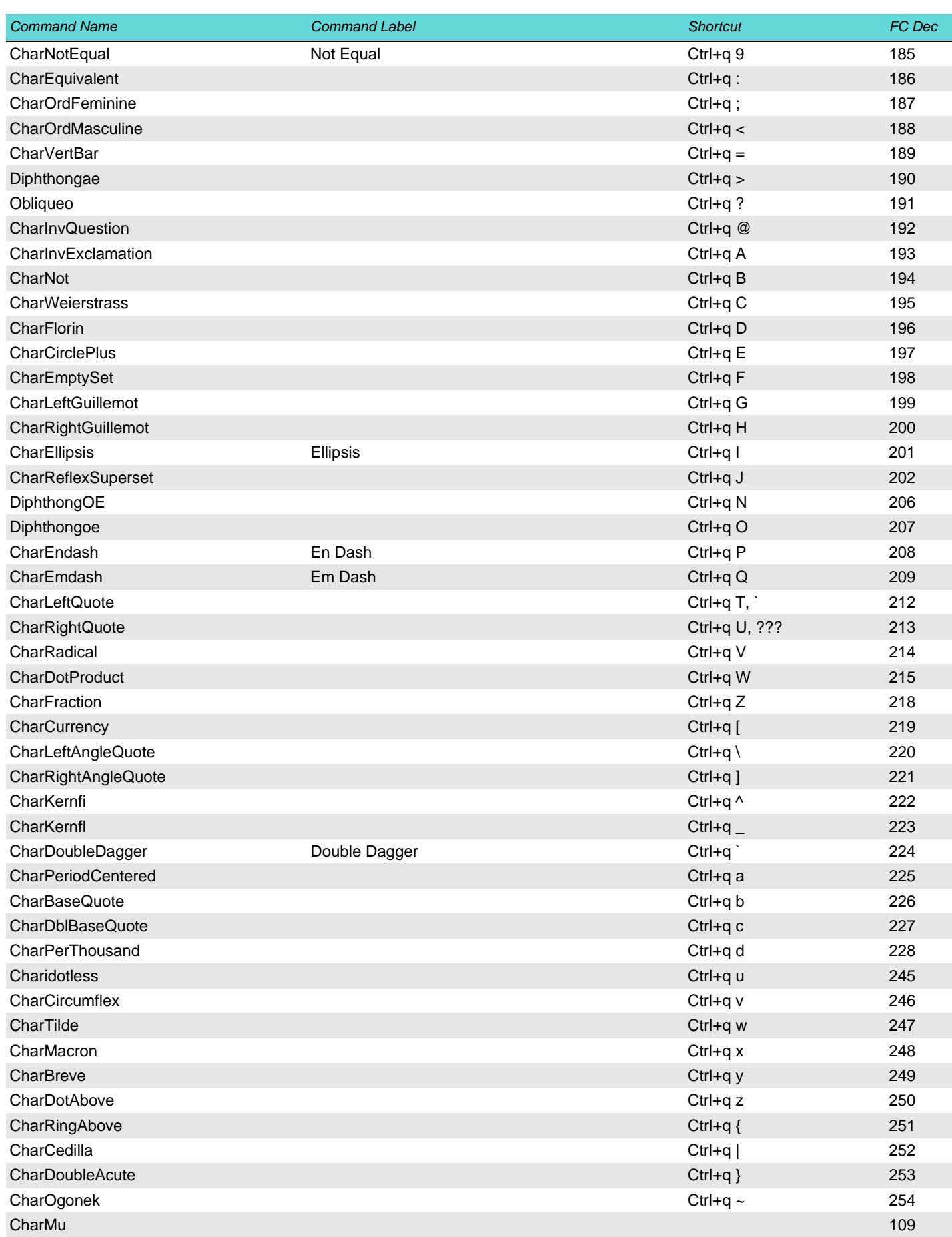

# <span id="page-10-0"></span>**more edit commands**

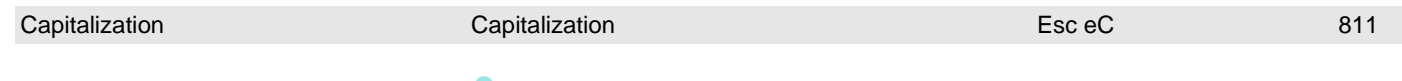

<span id="page-11-2"></span><span id="page-11-1"></span><span id="page-11-0"></span>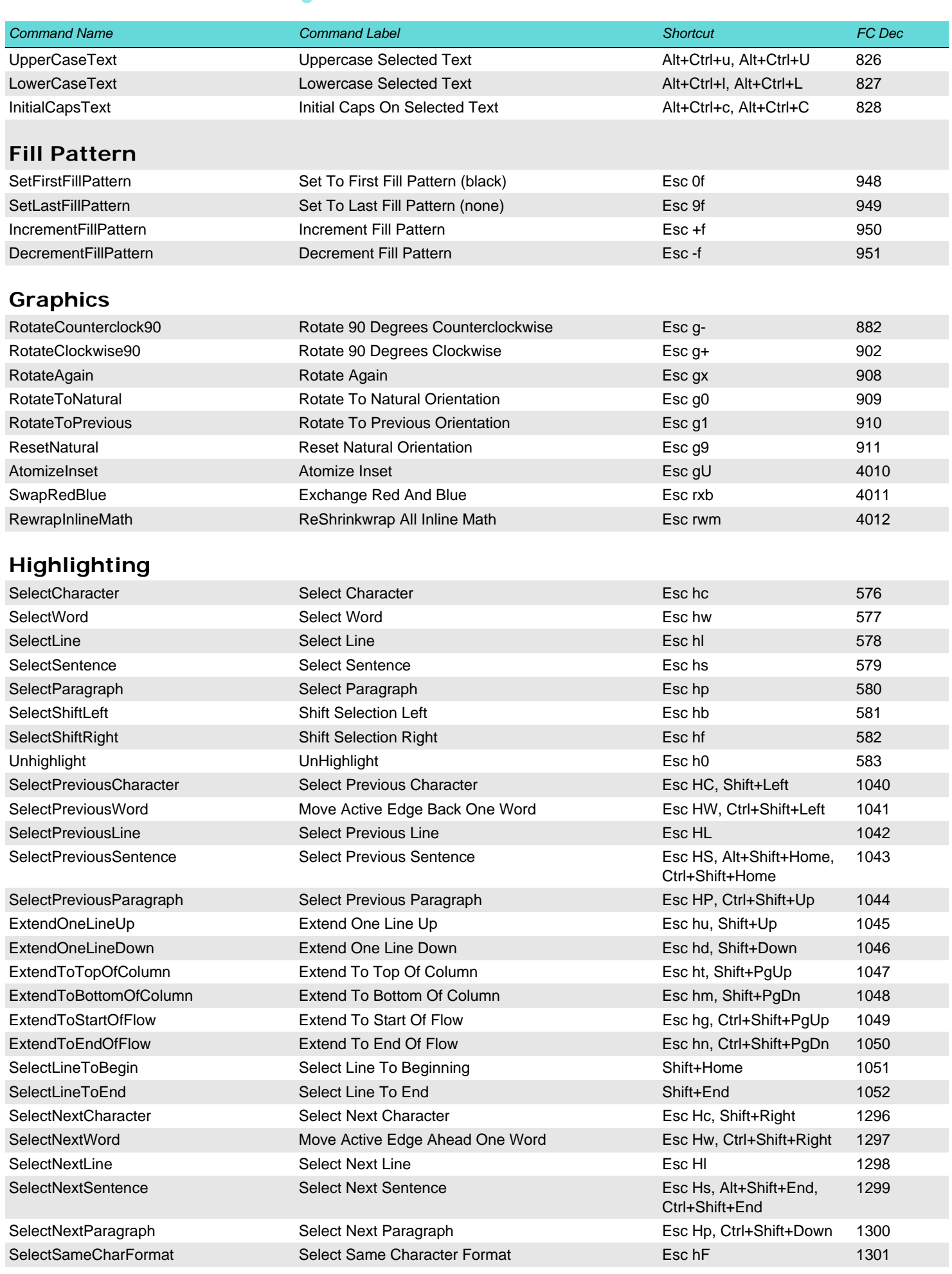

<span id="page-12-4"></span><span id="page-12-3"></span><span id="page-12-2"></span><span id="page-12-1"></span><span id="page-12-0"></span>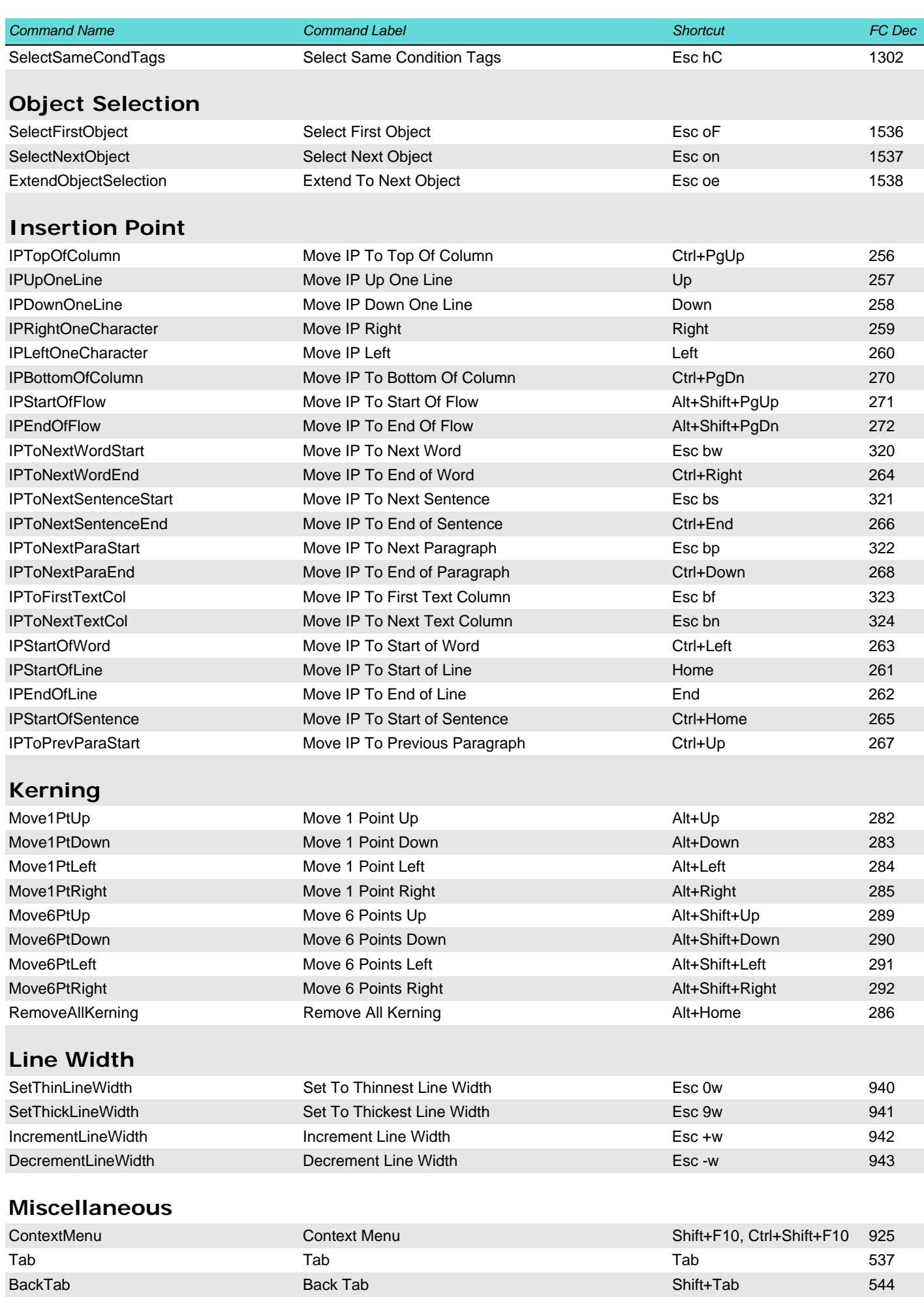

<span id="page-13-1"></span><span id="page-13-0"></span>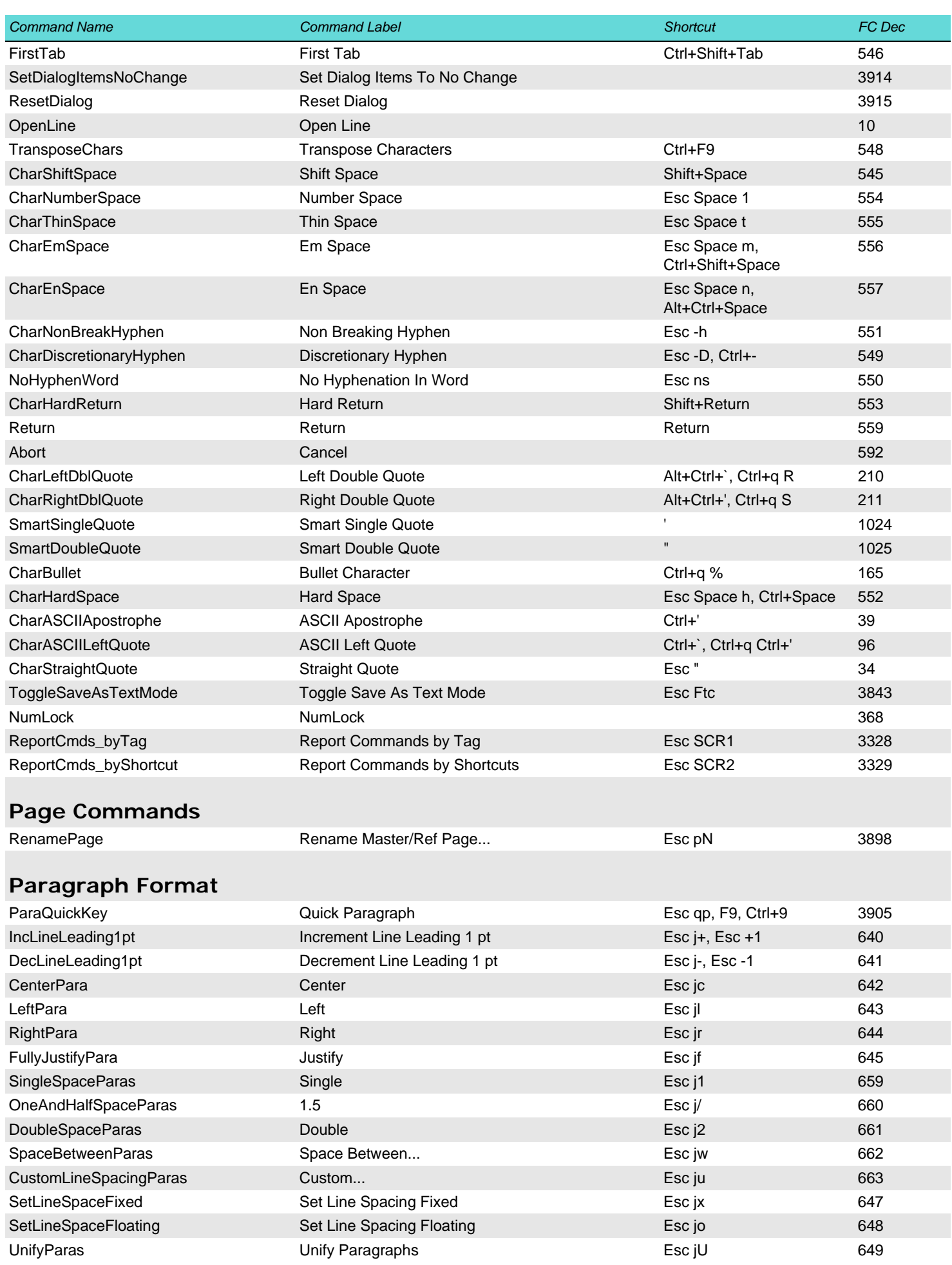

<span id="page-14-2"></span><span id="page-14-1"></span><span id="page-14-0"></span>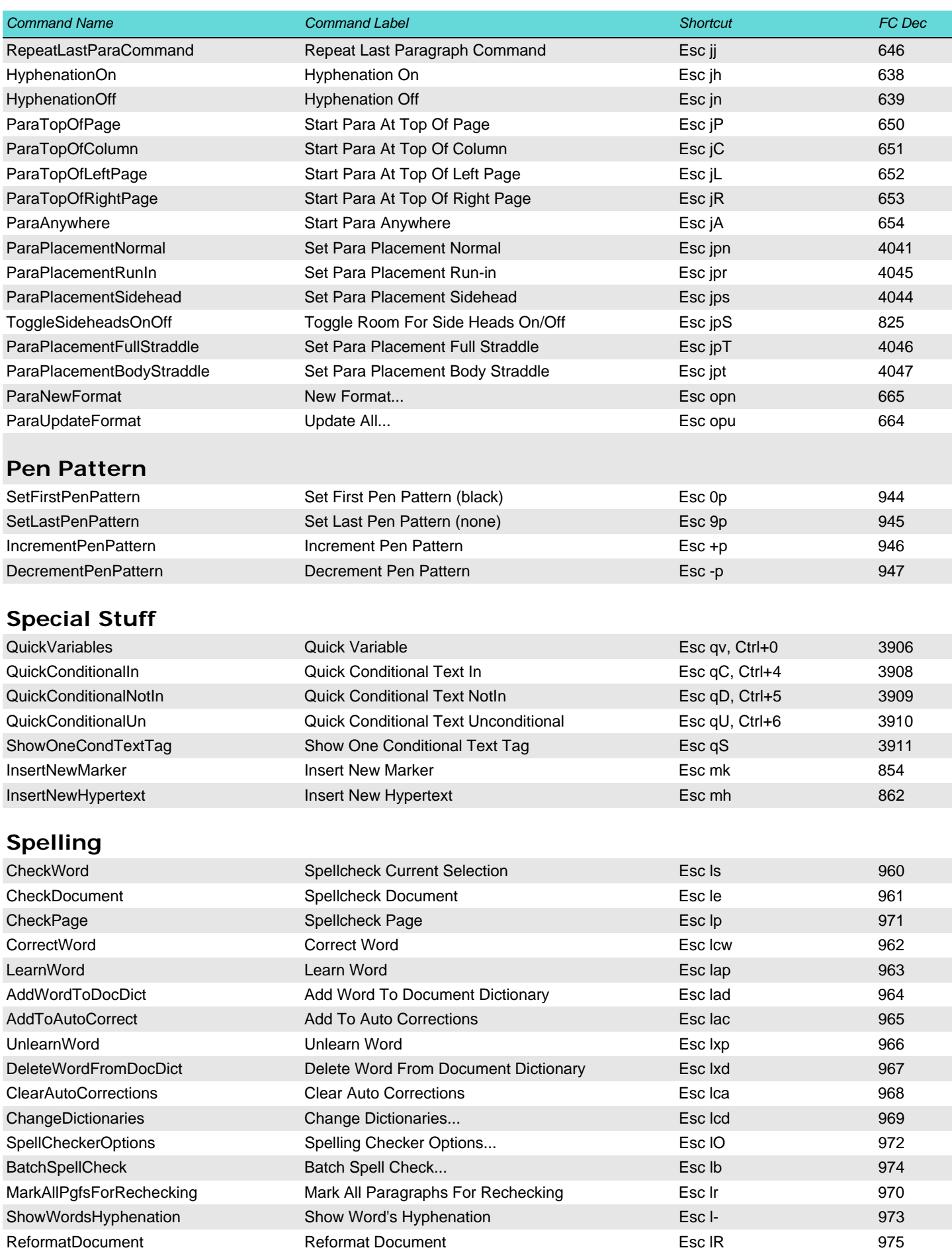

<span id="page-15-3"></span><span id="page-15-2"></span><span id="page-15-1"></span><span id="page-15-0"></span>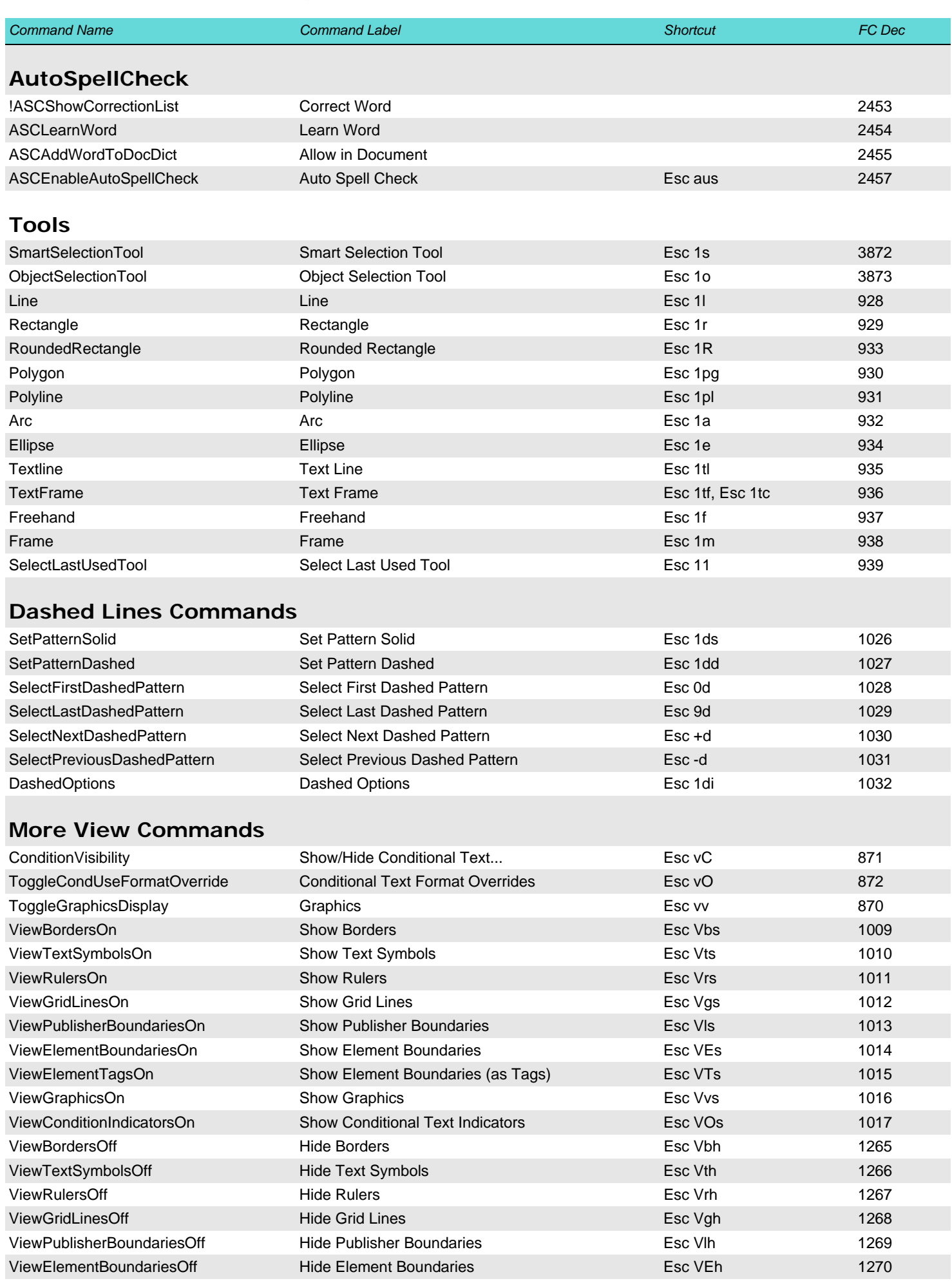

<span id="page-16-2"></span><span id="page-16-1"></span><span id="page-16-0"></span>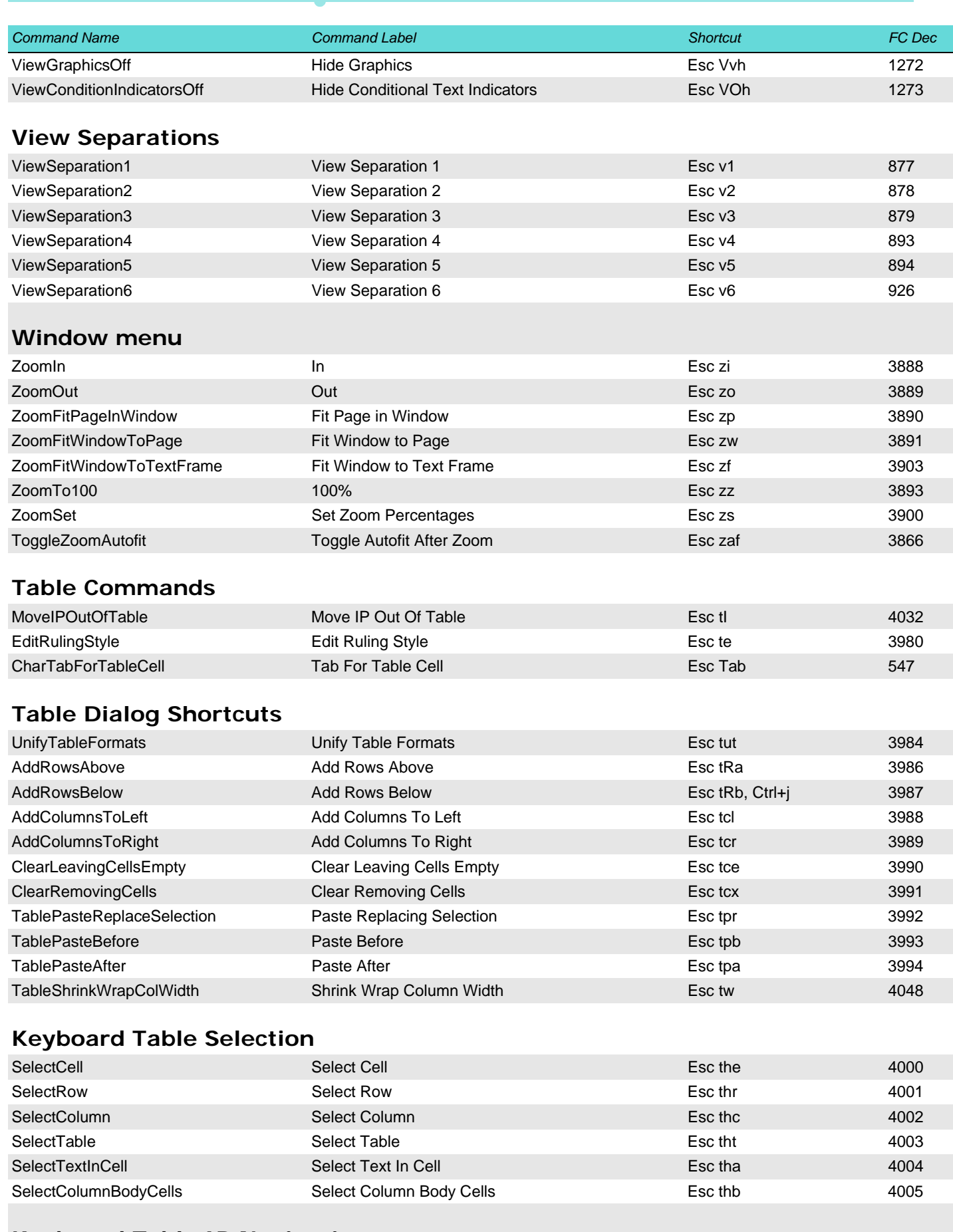

# <span id="page-16-5"></span><span id="page-16-4"></span><span id="page-16-3"></span>**Keyboard Table IP Navigation**

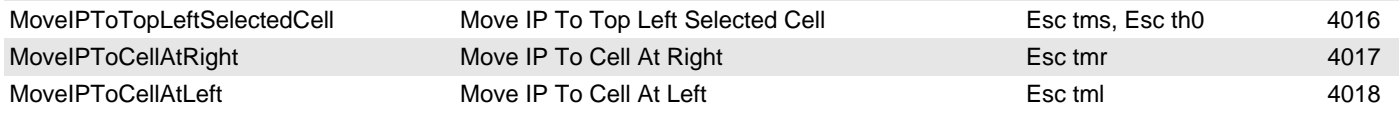

<span id="page-17-2"></span><span id="page-17-1"></span><span id="page-17-0"></span>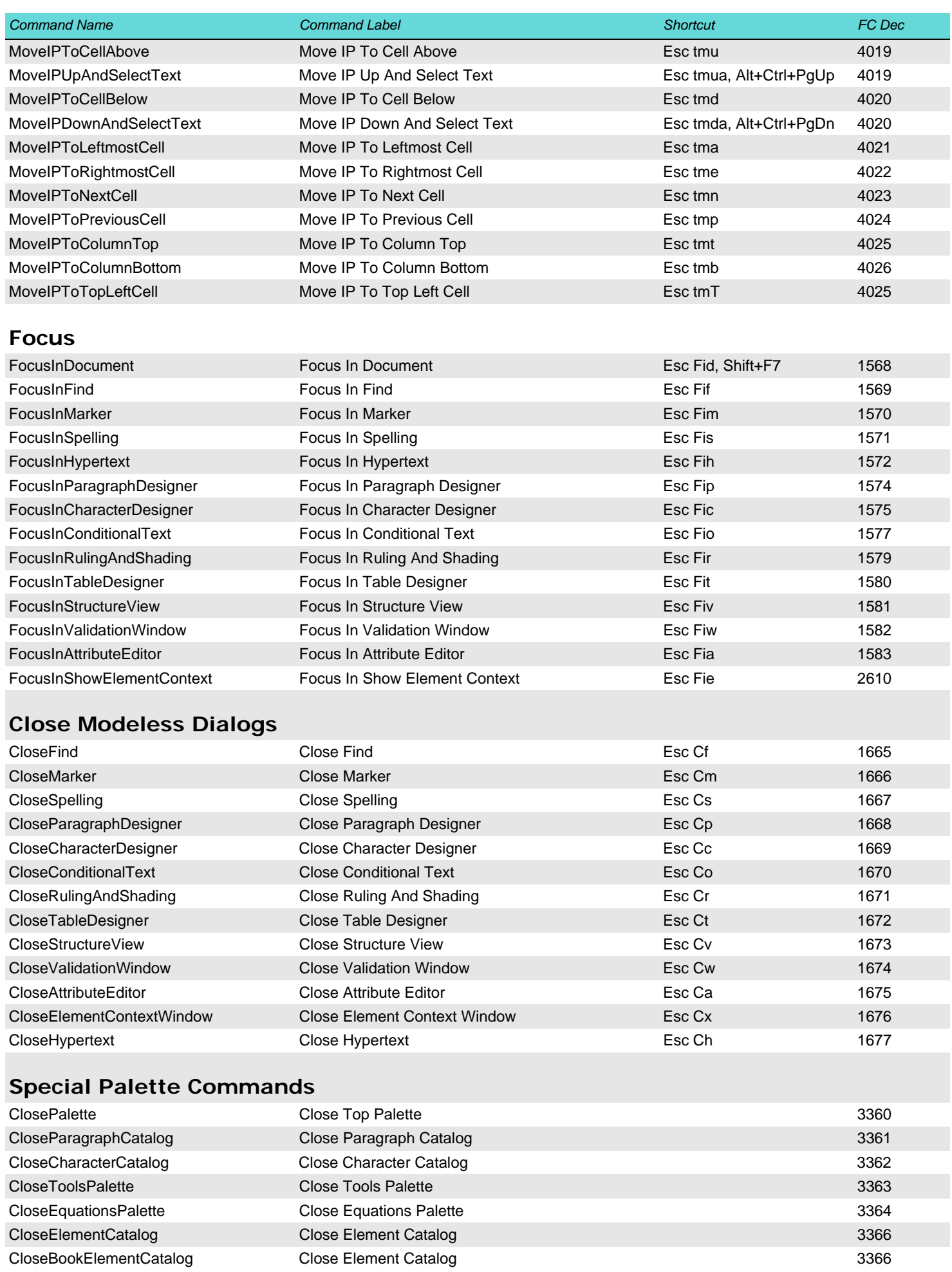

<span id="page-18-1"></span>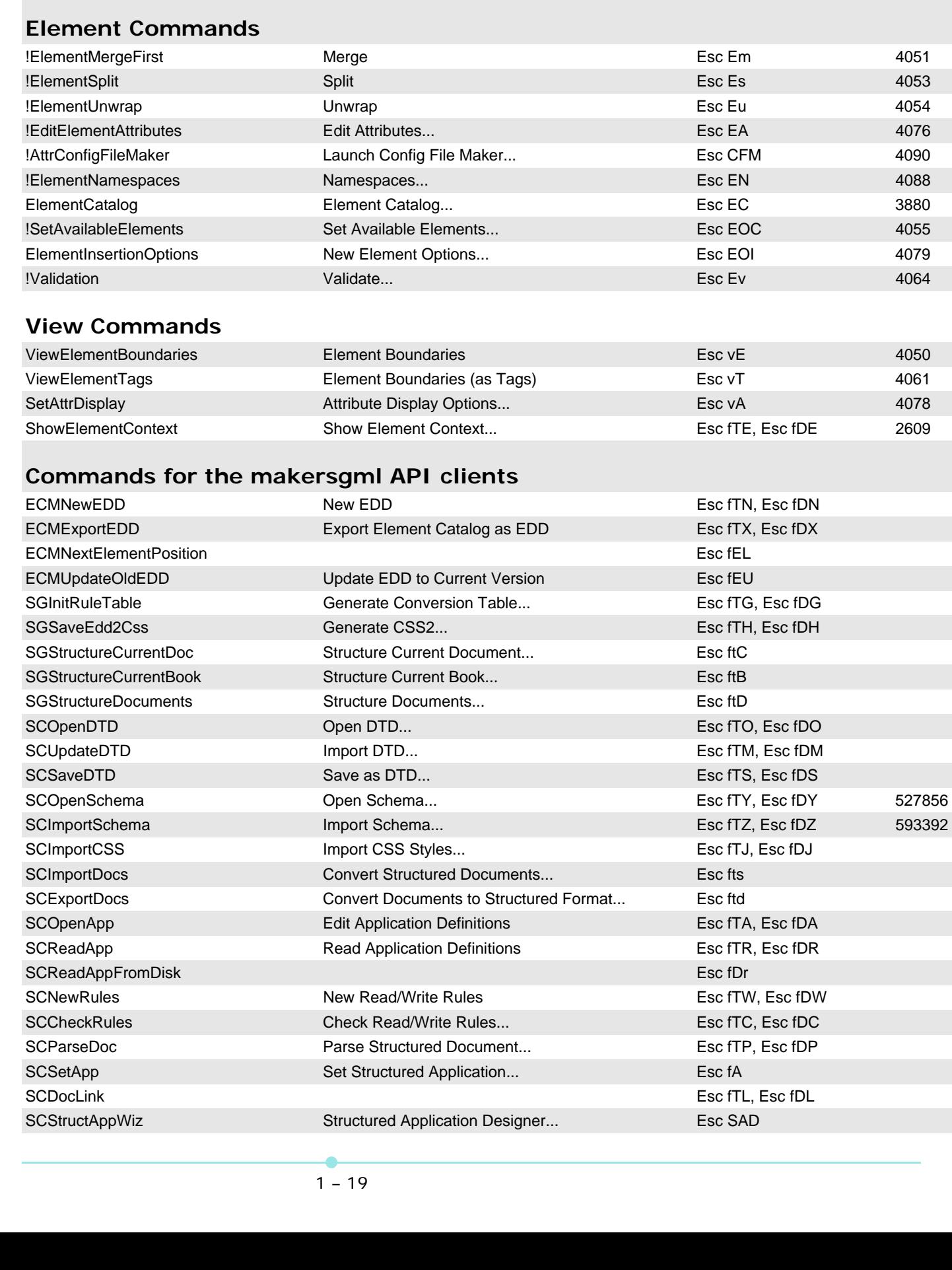

<span id="page-18-3"></span><span id="page-18-2"></span>Lote DOMAGE:\\_DDDprojects\FM-toolbar10-en\Internals\Documentation\etb-fm10-commands.fm2014-05-26

**Command Name** 

<span id="page-18-0"></span>**File Commands** 

ImportElementDefns

**Command Label** 

Element Definitions...

Shortcut

Esc fie

FC Dec

3998

<span id="page-19-0"></span>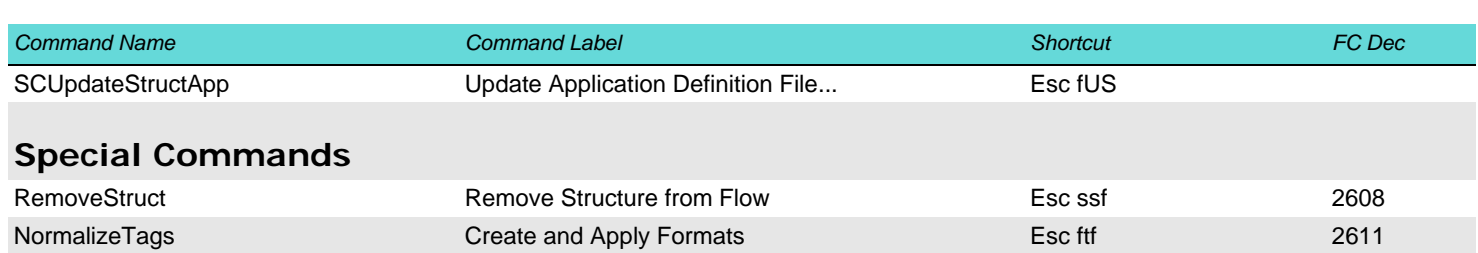

#### <span id="page-19-1"></span>Non-menu Structure Commands

## **Element Catalog View Options**

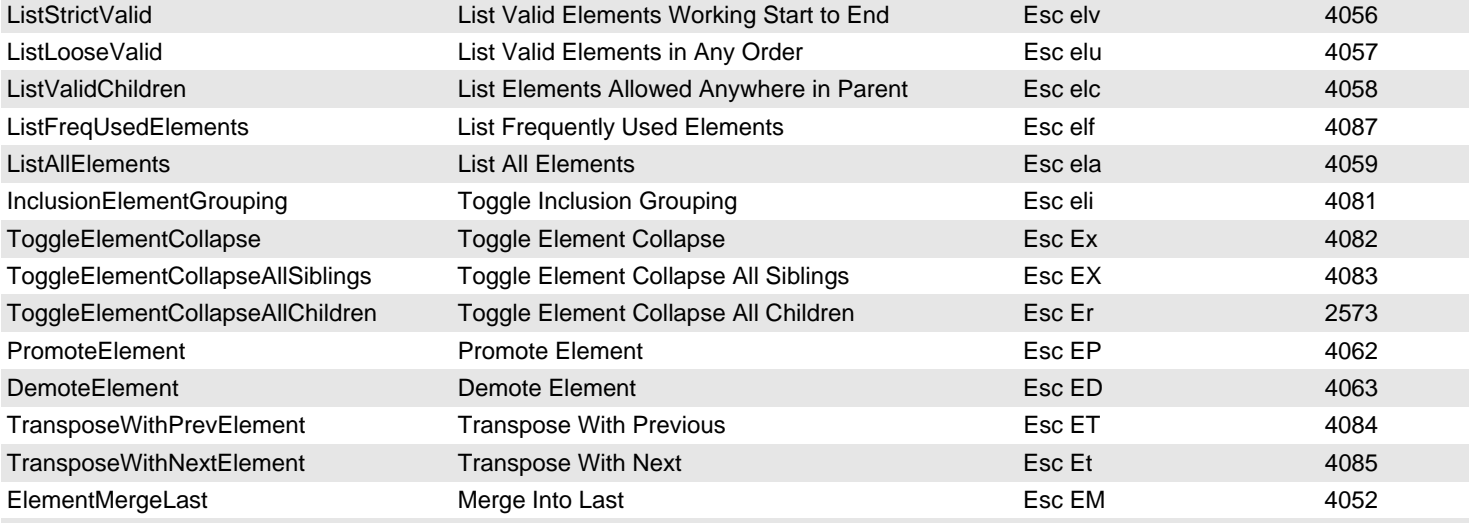

## <span id="page-19-2"></span>**Structure IP Navigation**

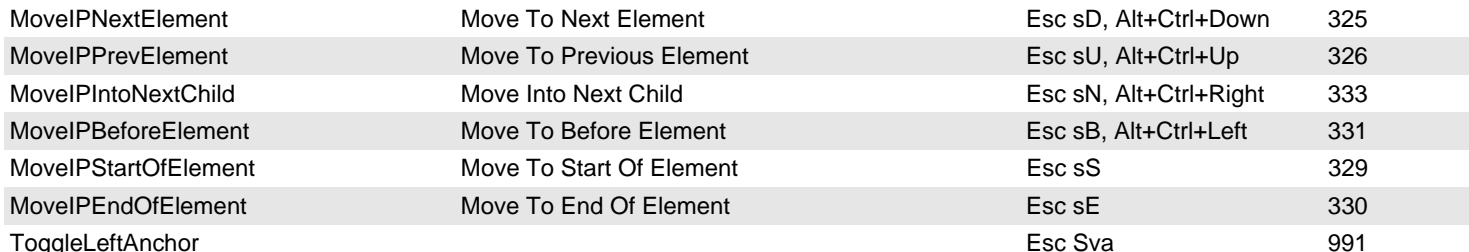

#### <span id="page-19-3"></span>**Structure Selection Commands**

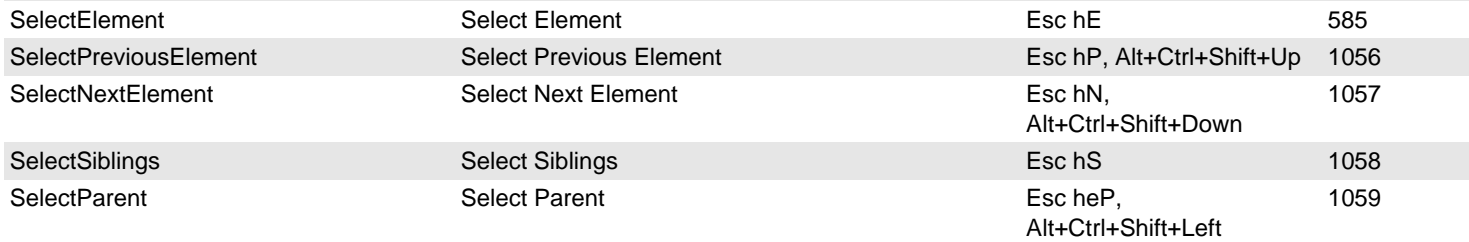

## <span id="page-19-4"></span>**Validation Commands**

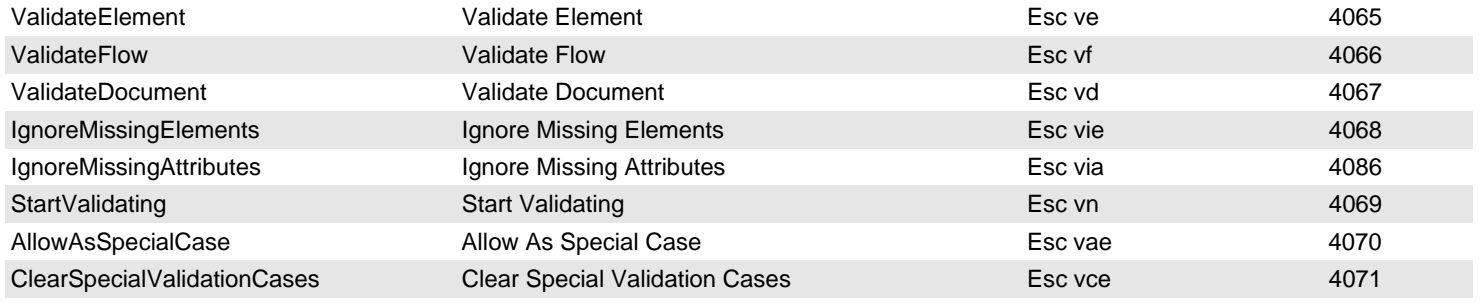

<span id="page-20-5"></span><span id="page-20-4"></span><span id="page-20-3"></span><span id="page-20-2"></span><span id="page-20-1"></span><span id="page-20-0"></span>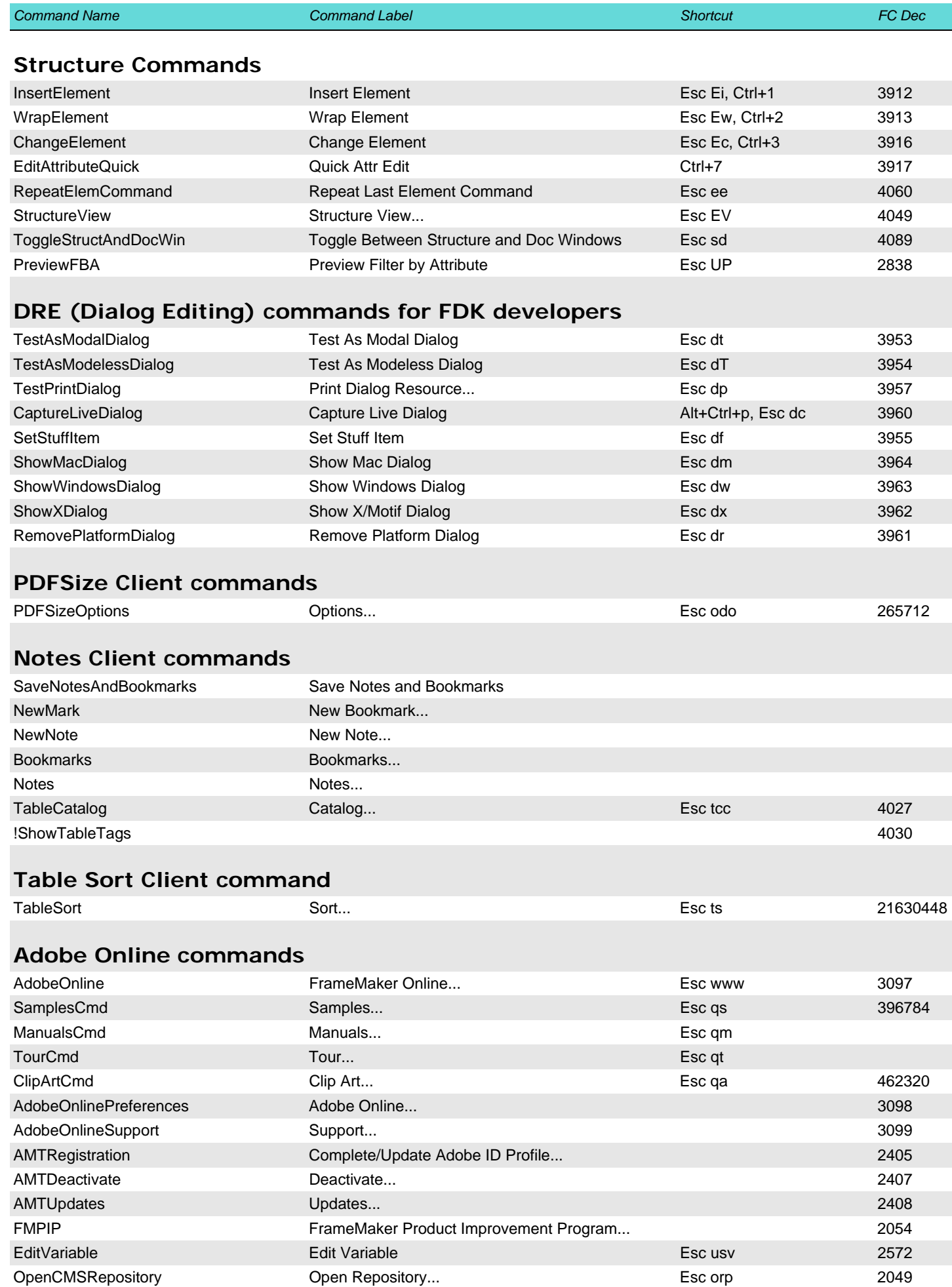

<span id="page-21-1"></span><span id="page-21-0"></span>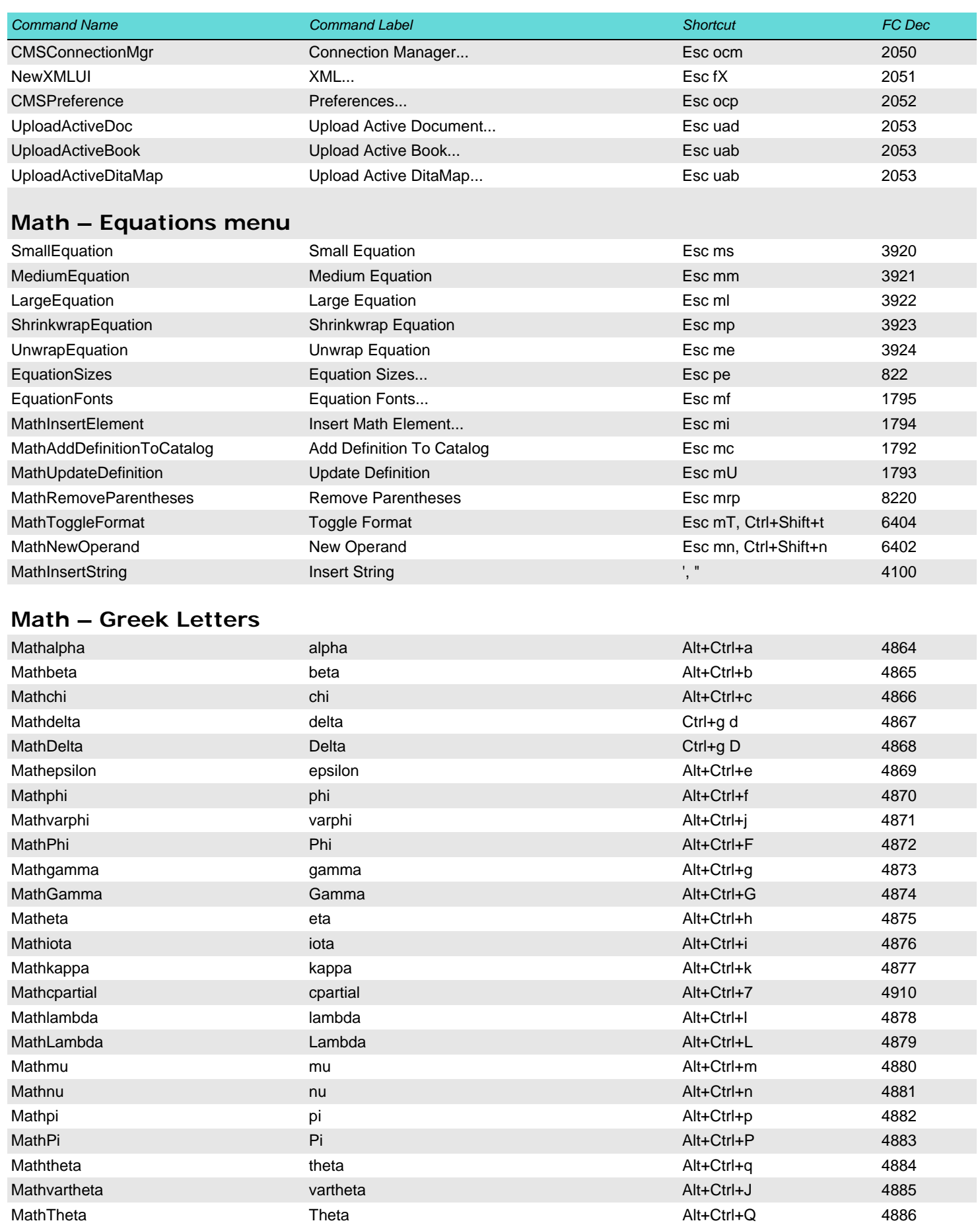

Mathrho rho Alt+Ctrl+r 4887 Mathsigma sigma Alt+Ctrl+s 4888 Mathvarsigma **Alt+Ctrl+E** 4889

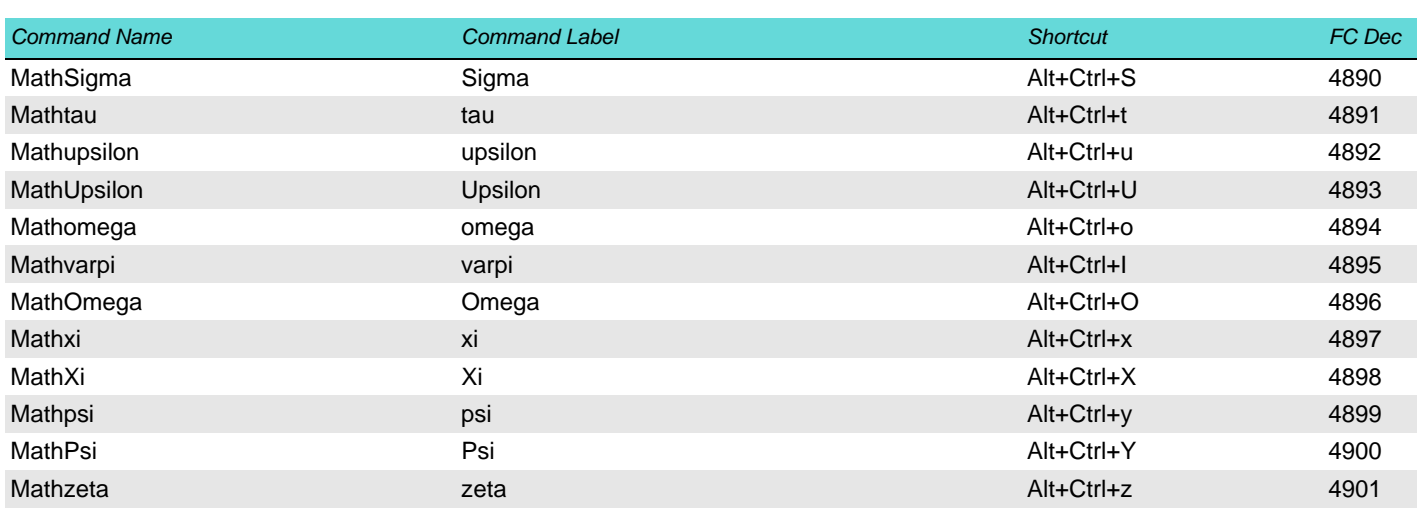

## <span id="page-22-0"></span>**Math – Diacritical Marks**

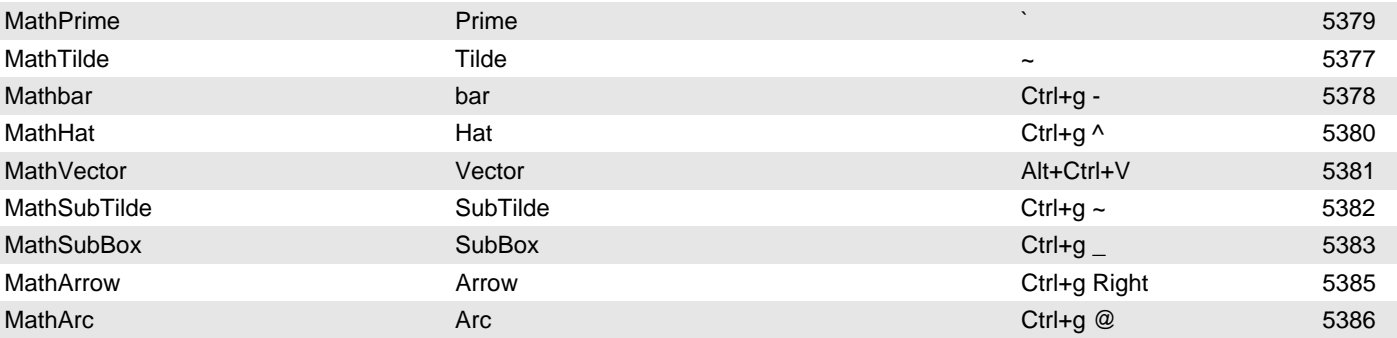

# <span id="page-22-1"></span>**Math – Unusual Symbols**

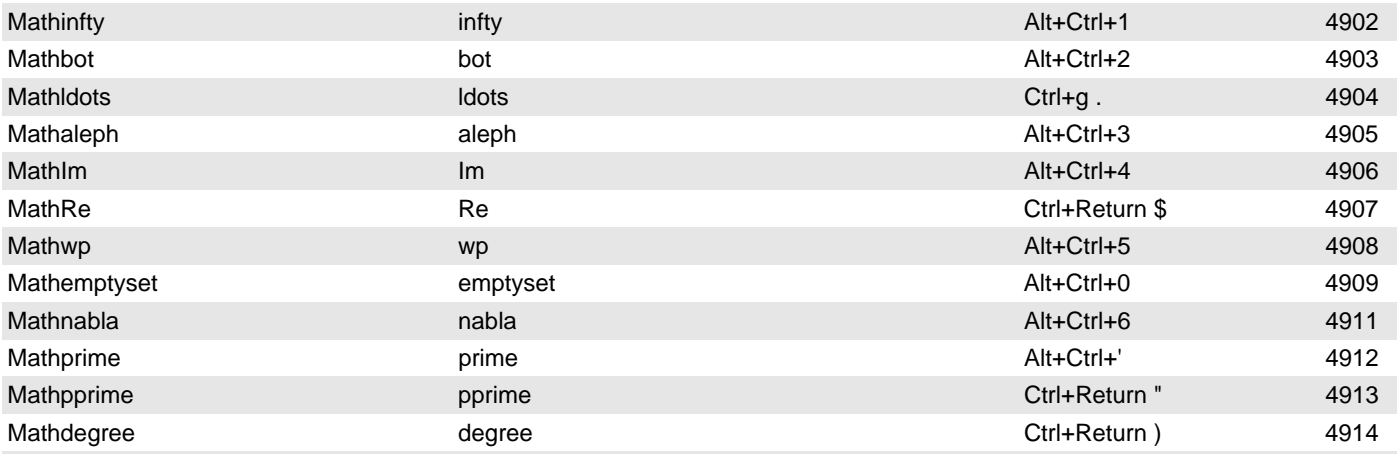

# <span id="page-22-2"></span>**Math – template - N-ary**

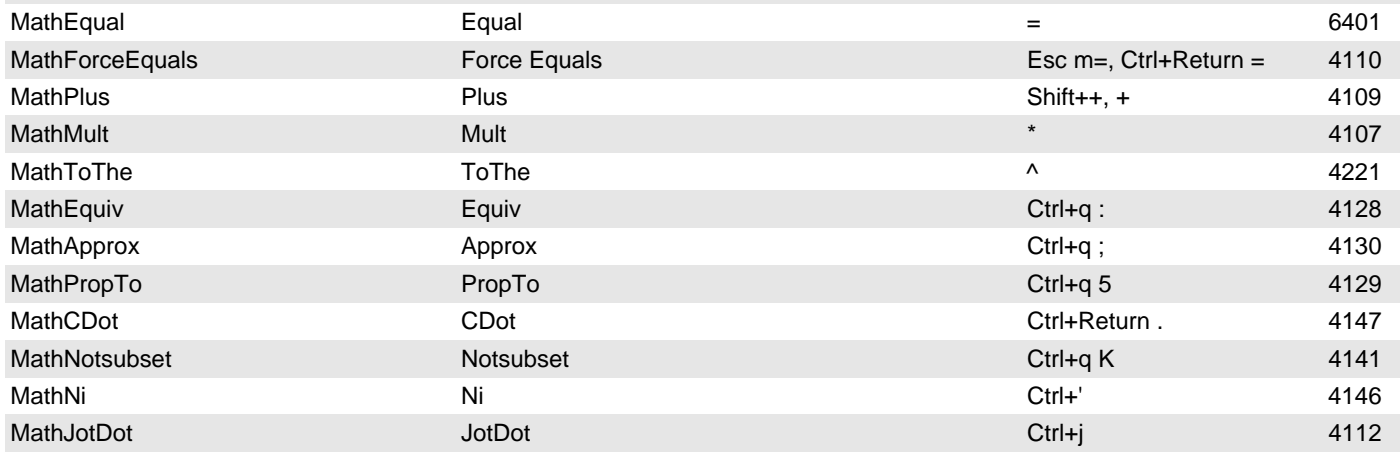

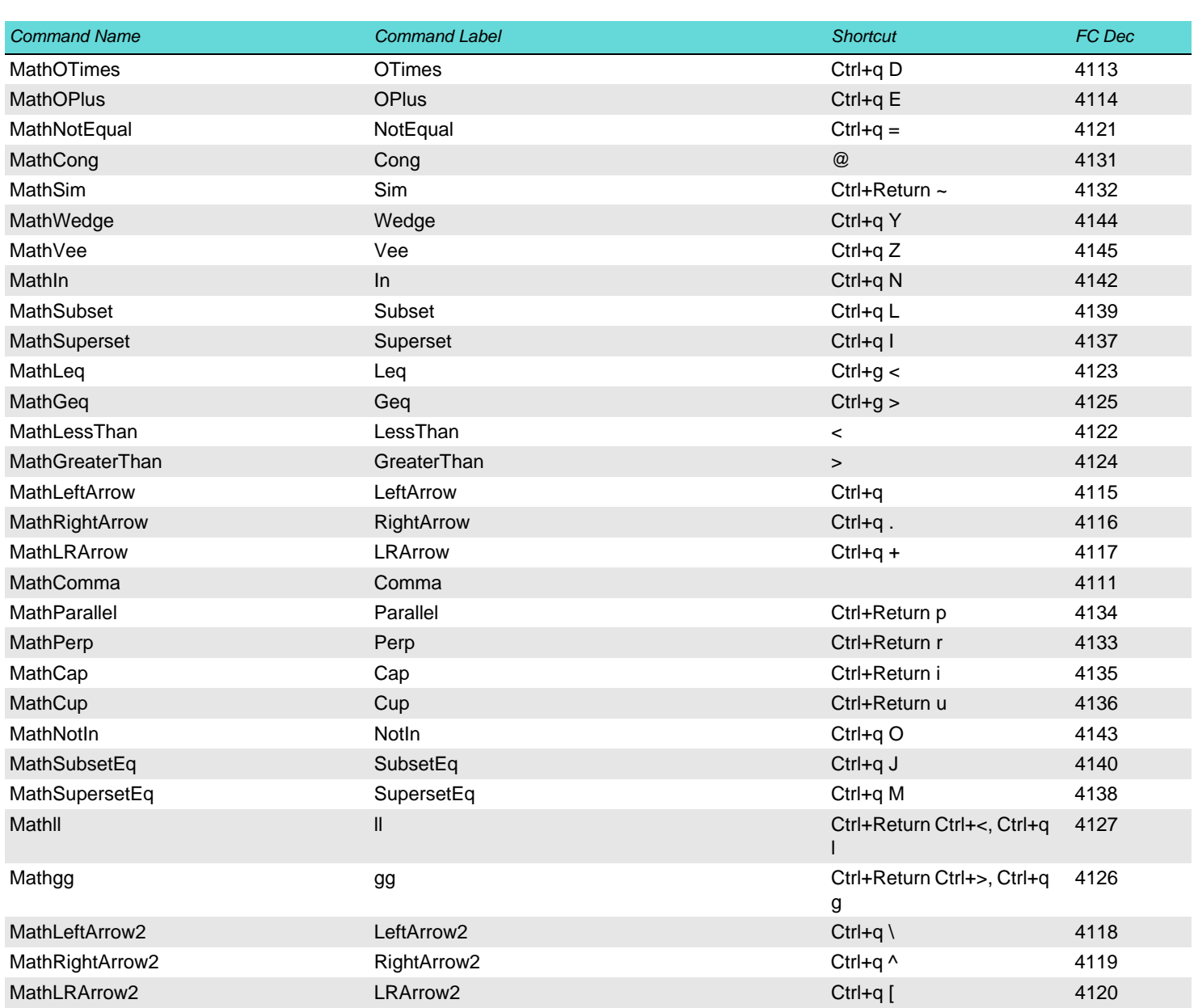

# <span id="page-23-0"></span>**Math – template - multi-format**

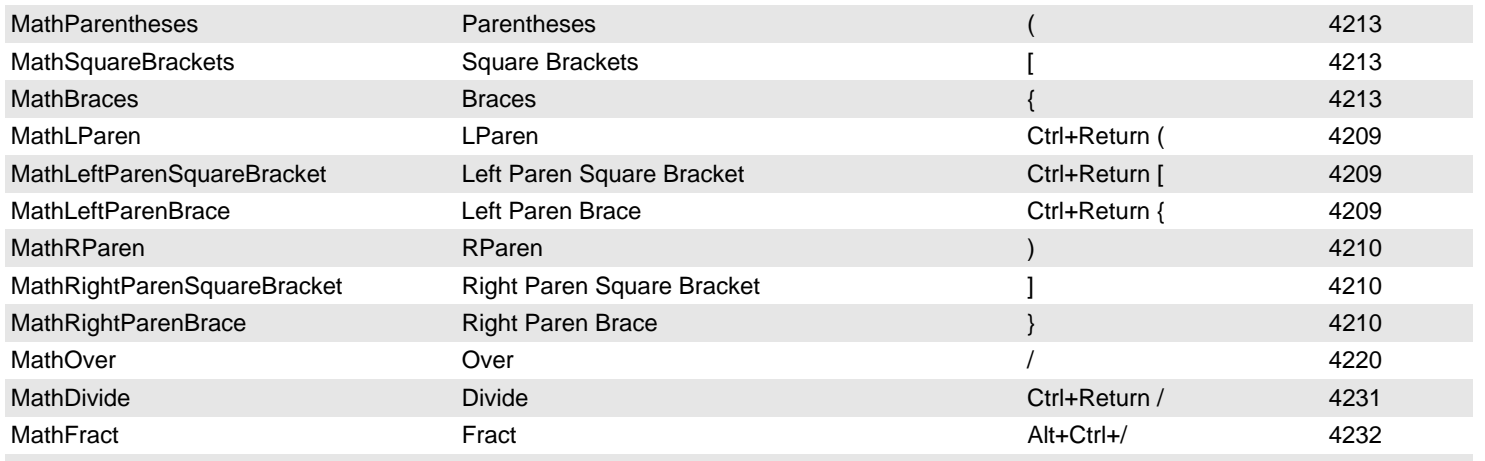

# <span id="page-23-1"></span>**Math – template - Large**

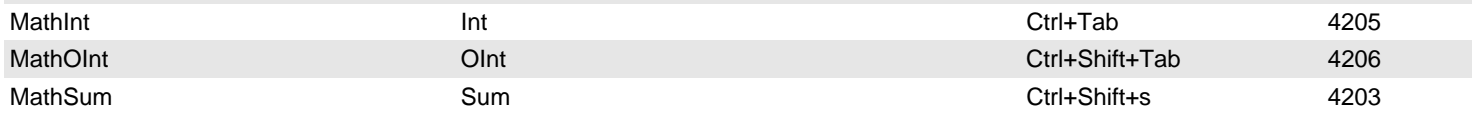

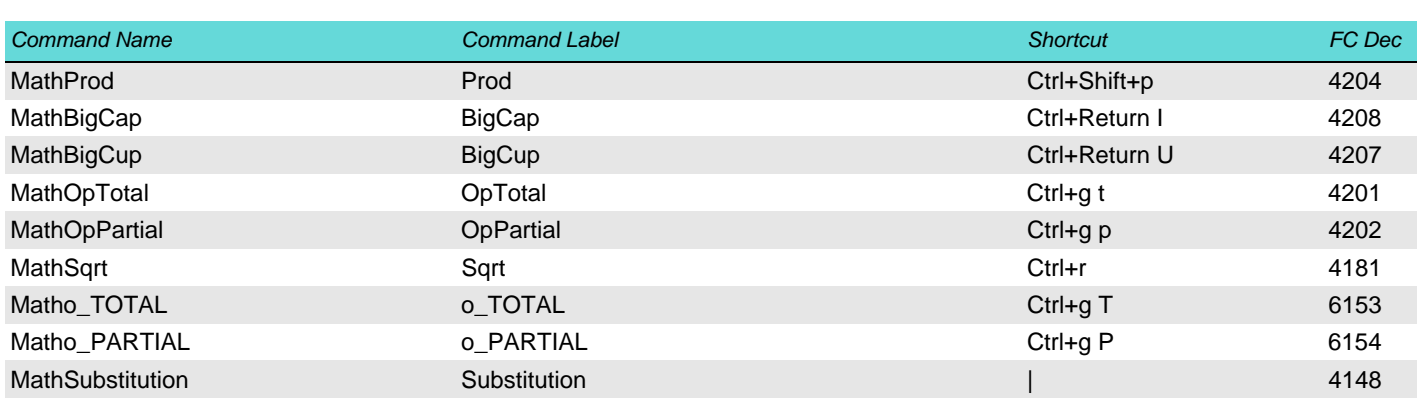

# <span id="page-24-0"></span>**Math – template - binary**

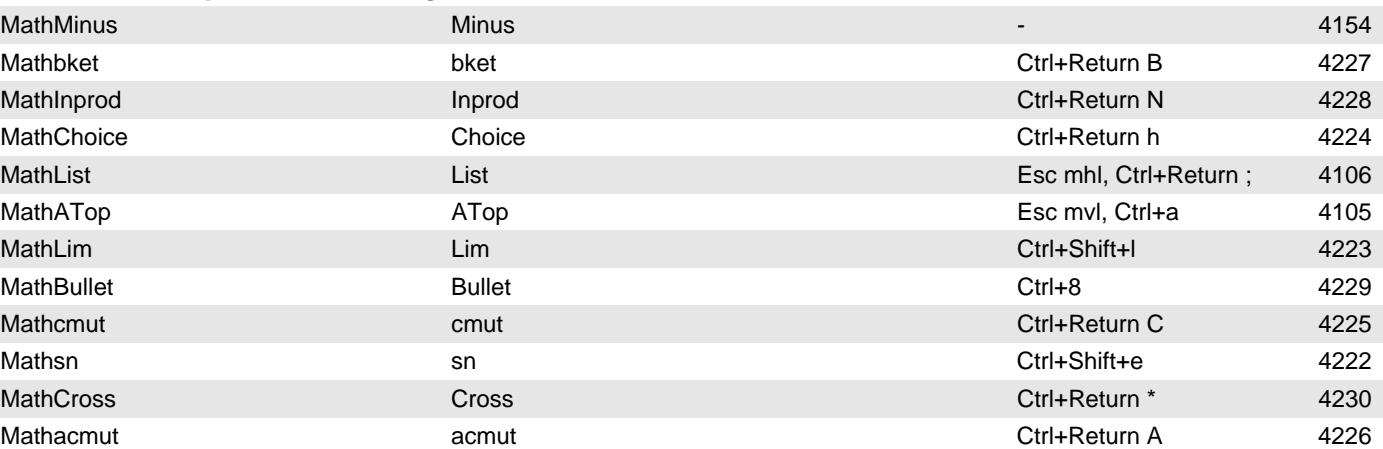

## <span id="page-24-1"></span>**Math – Indices**

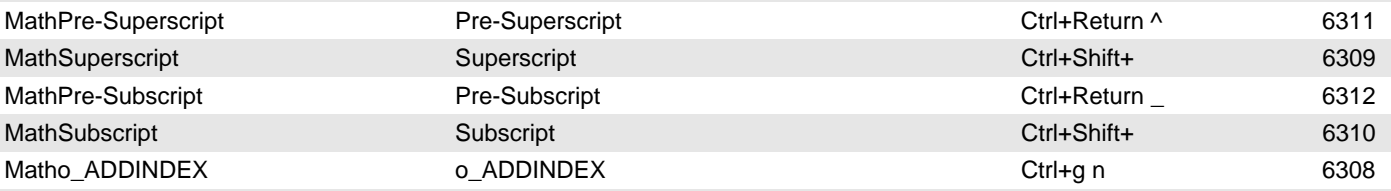

<span id="page-24-3"></span><span id="page-24-2"></span>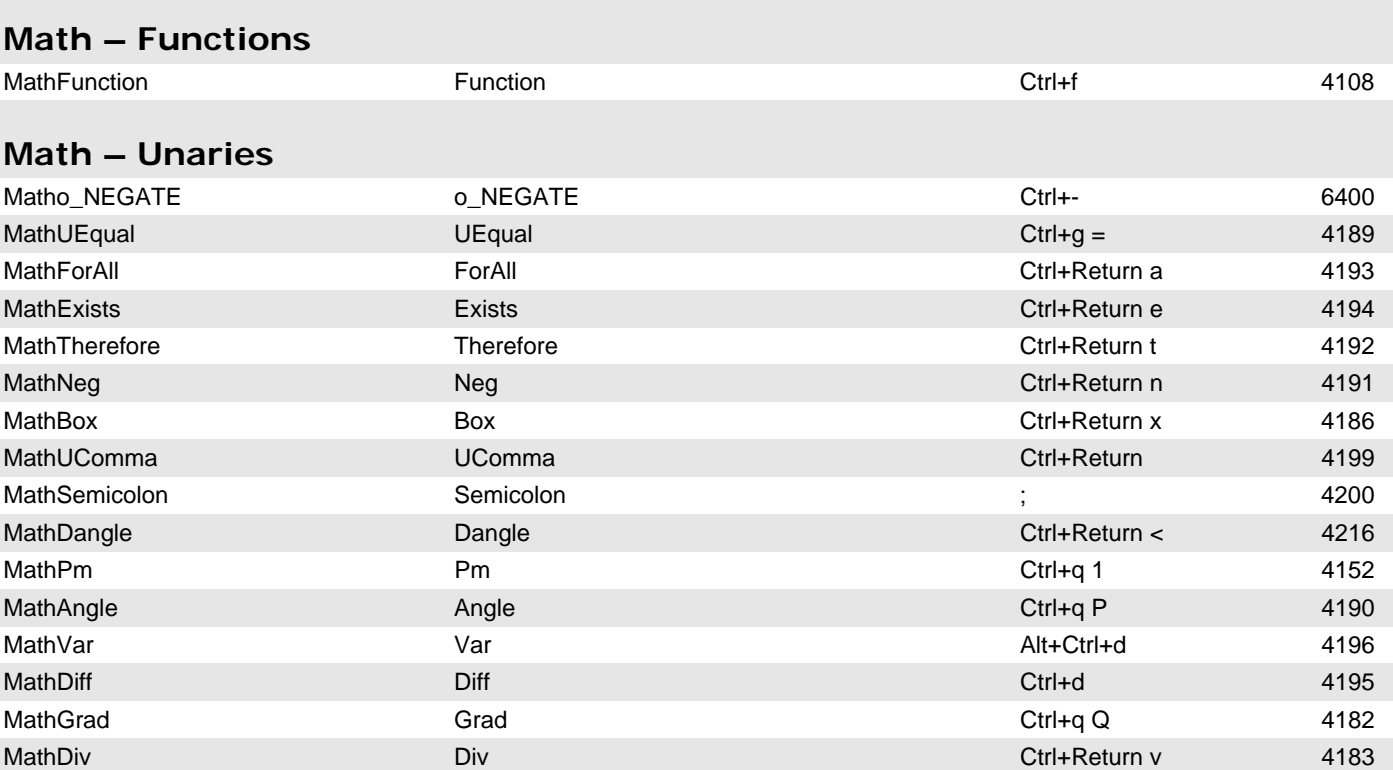

<span id="page-25-1"></span><span id="page-25-0"></span>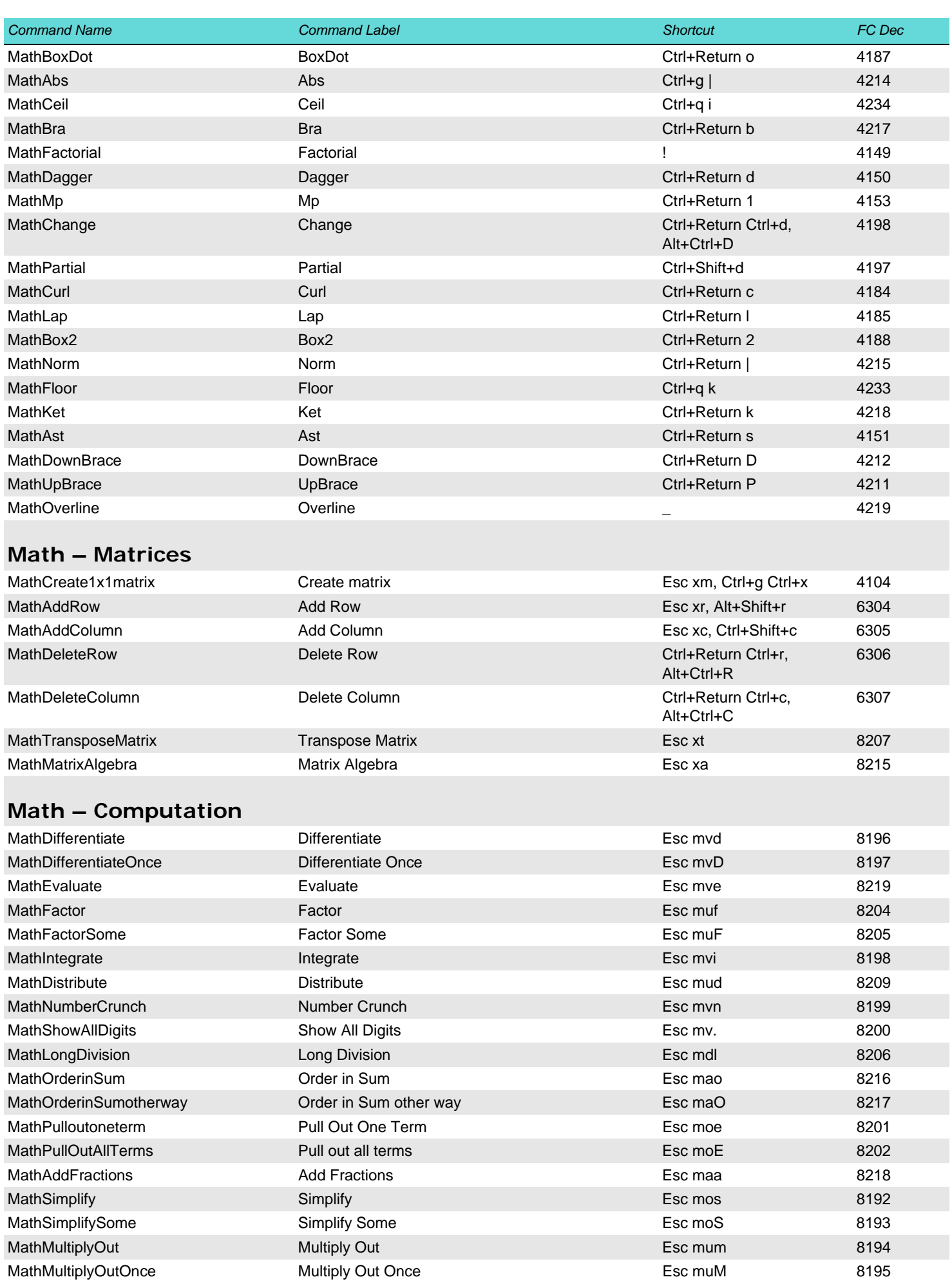

<span id="page-26-0"></span>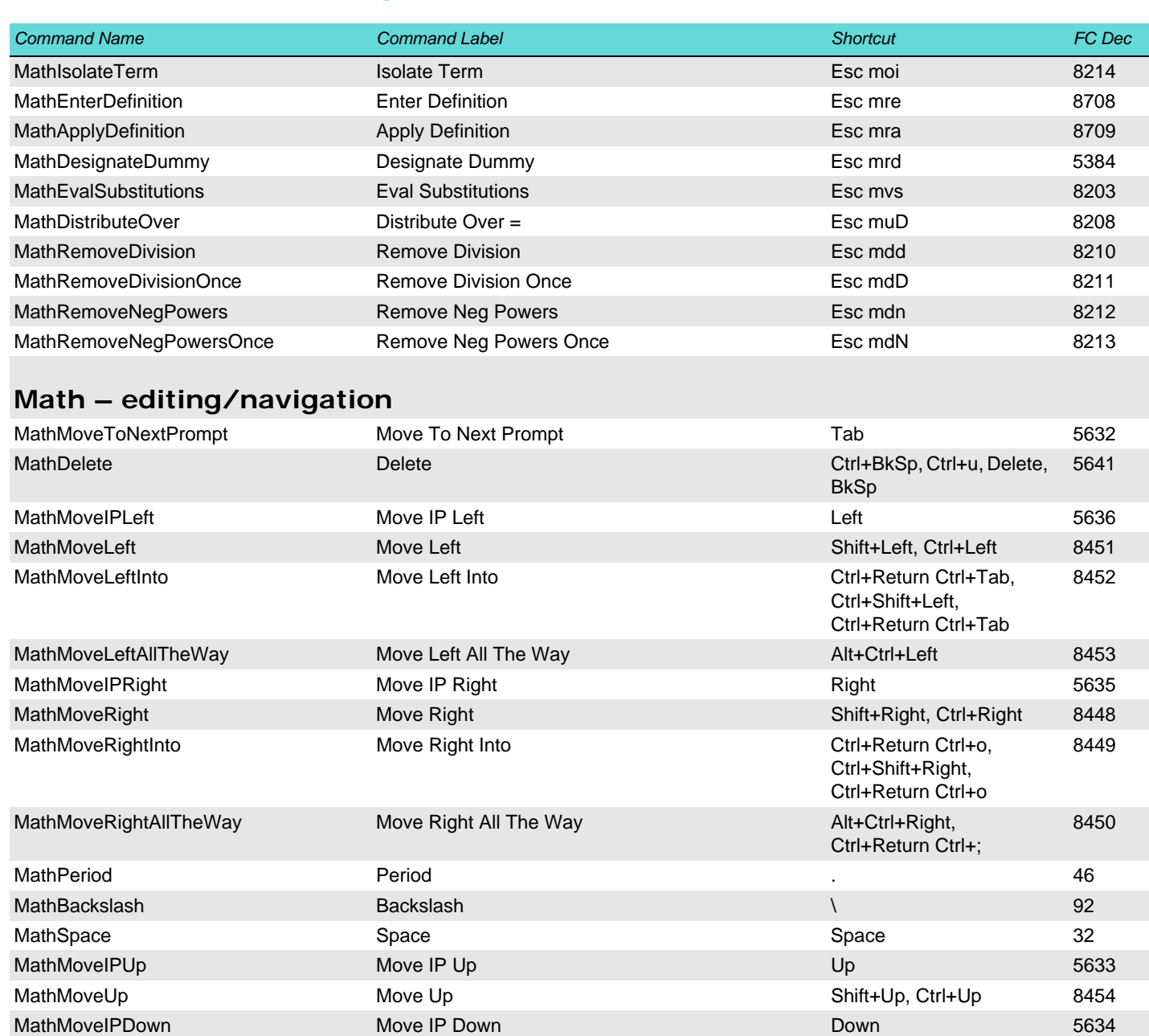

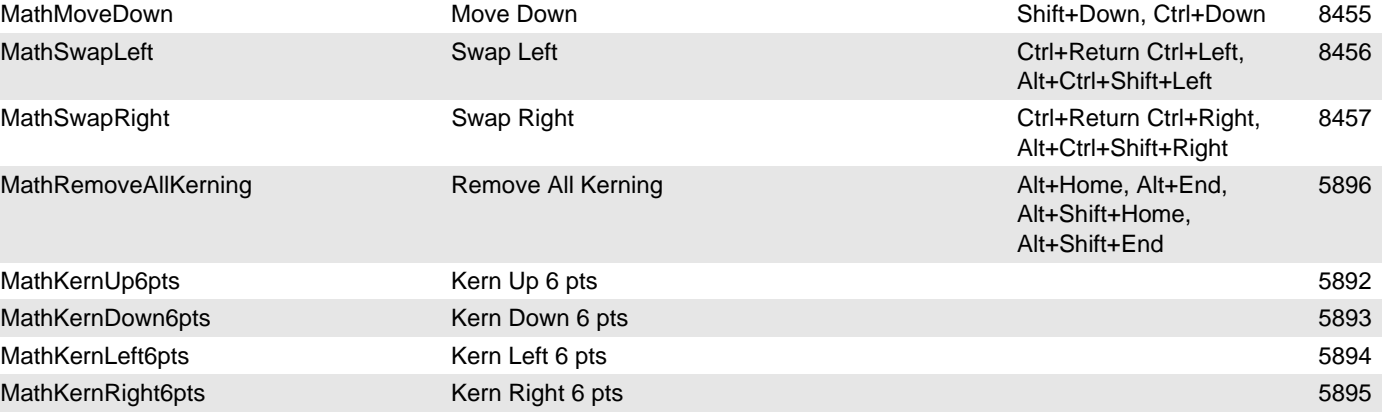

# <span id="page-26-1"></span>**Math – Alignment stuff**

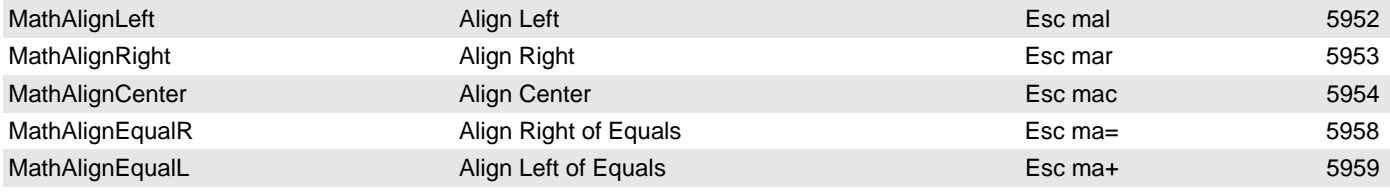

<span id="page-27-0"></span>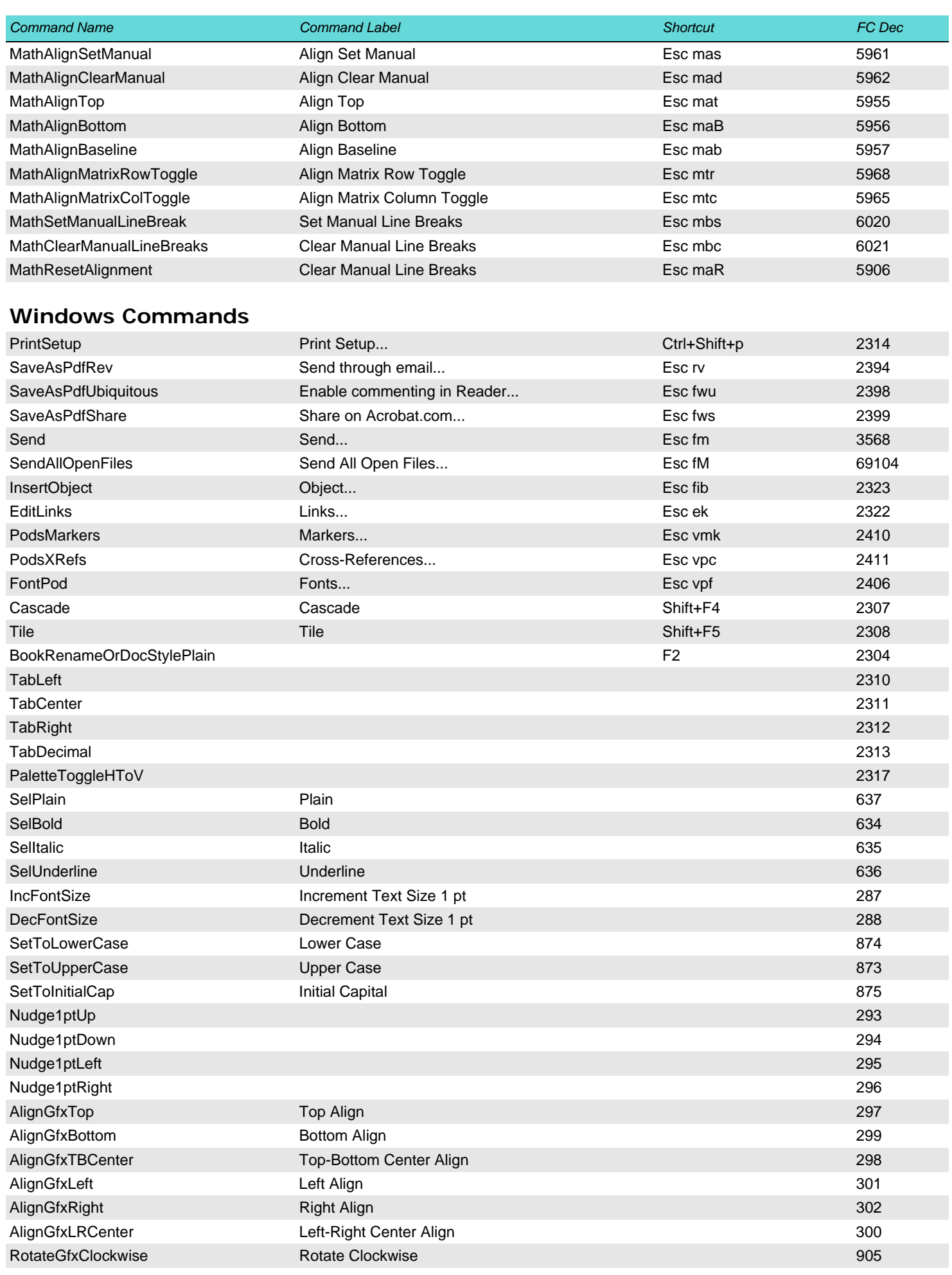

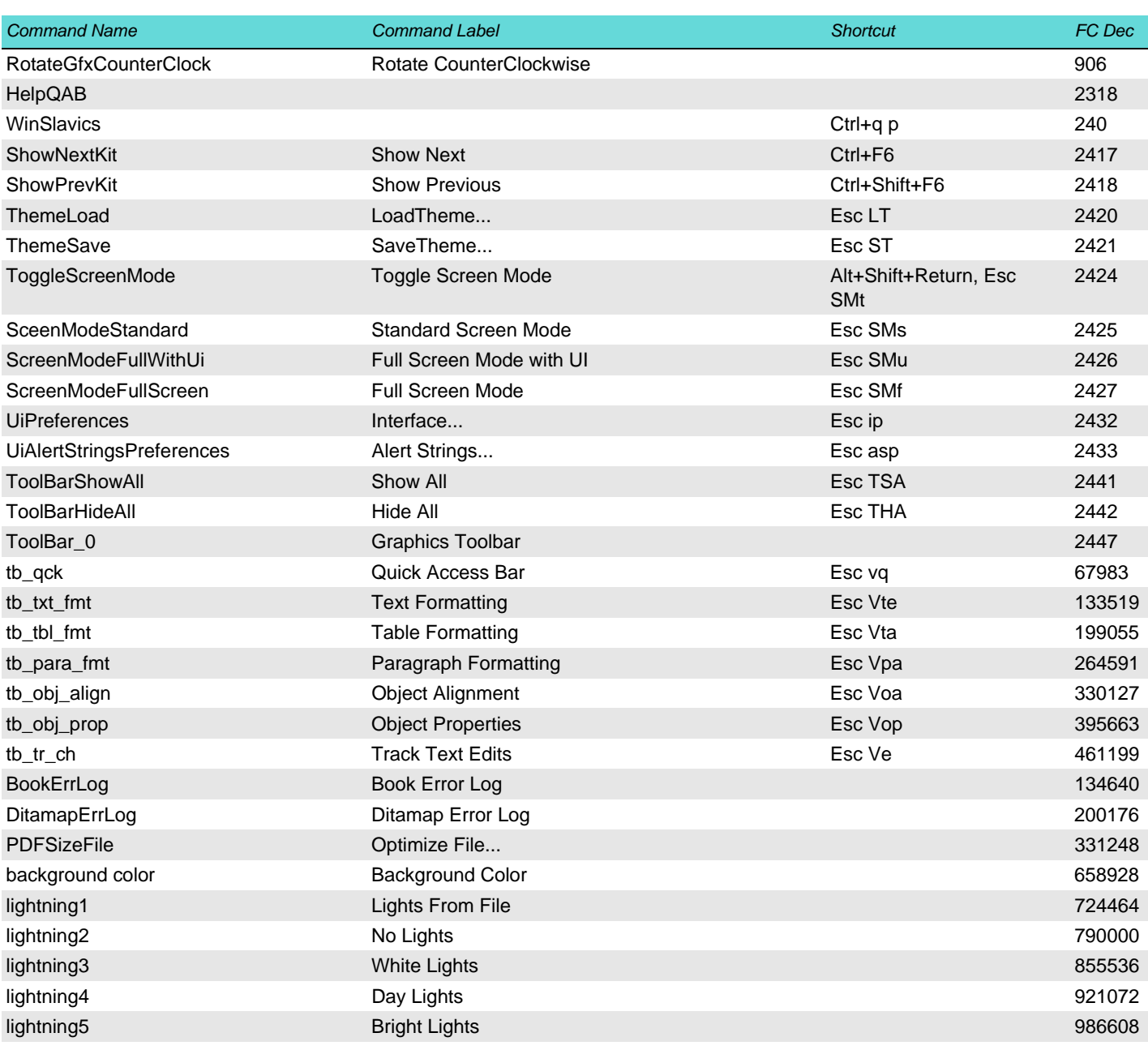

## <span id="page-28-0"></span>**Custom / API Client Commands**

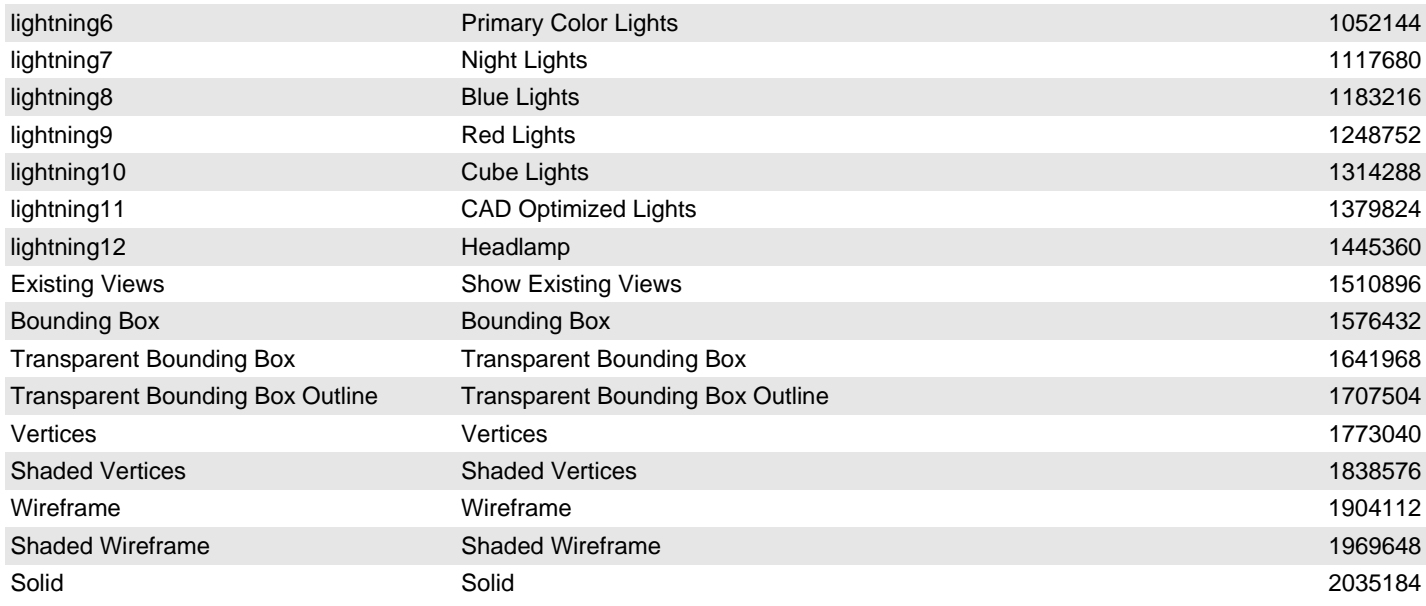

<span id="page-29-0"></span>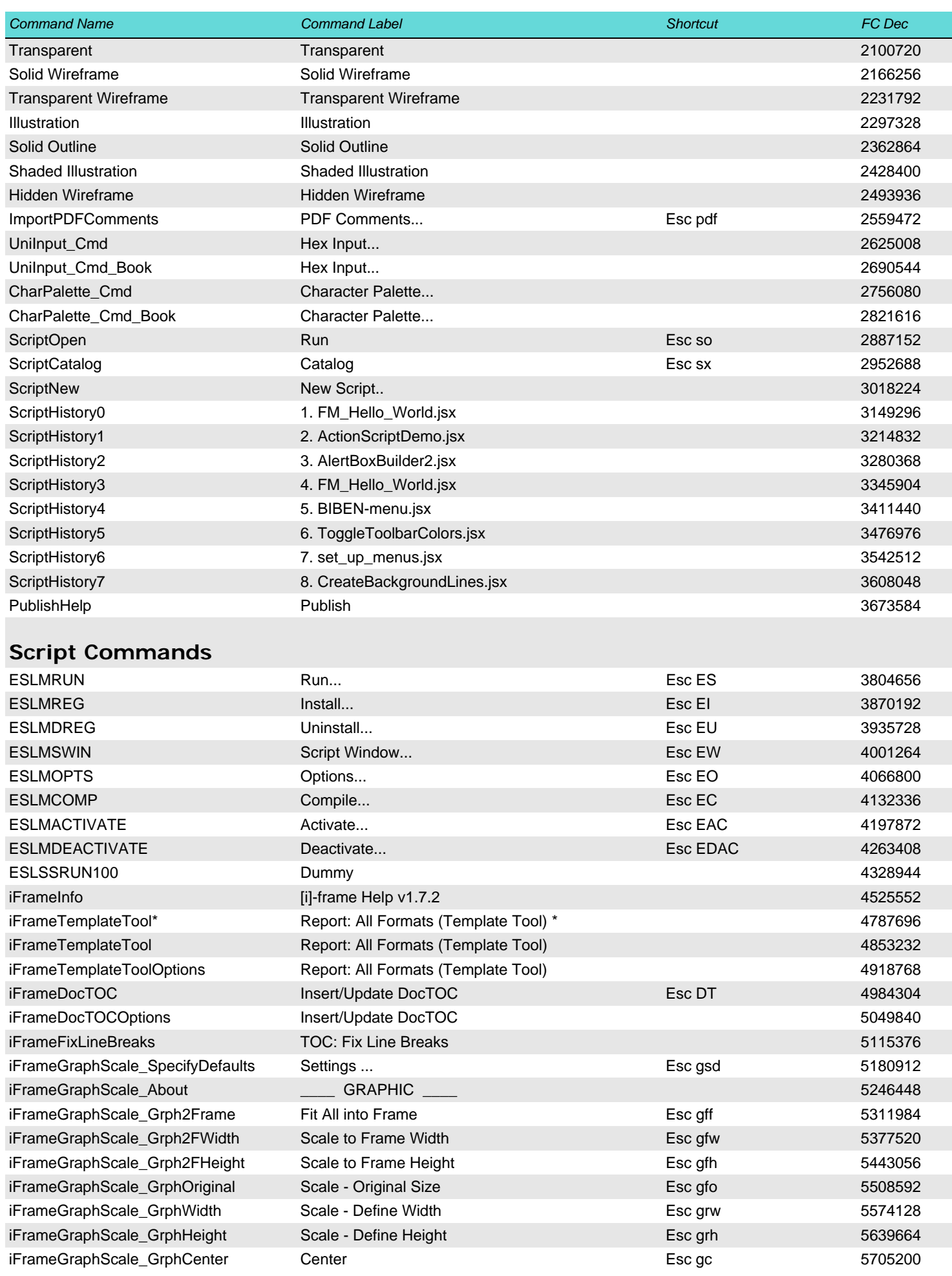

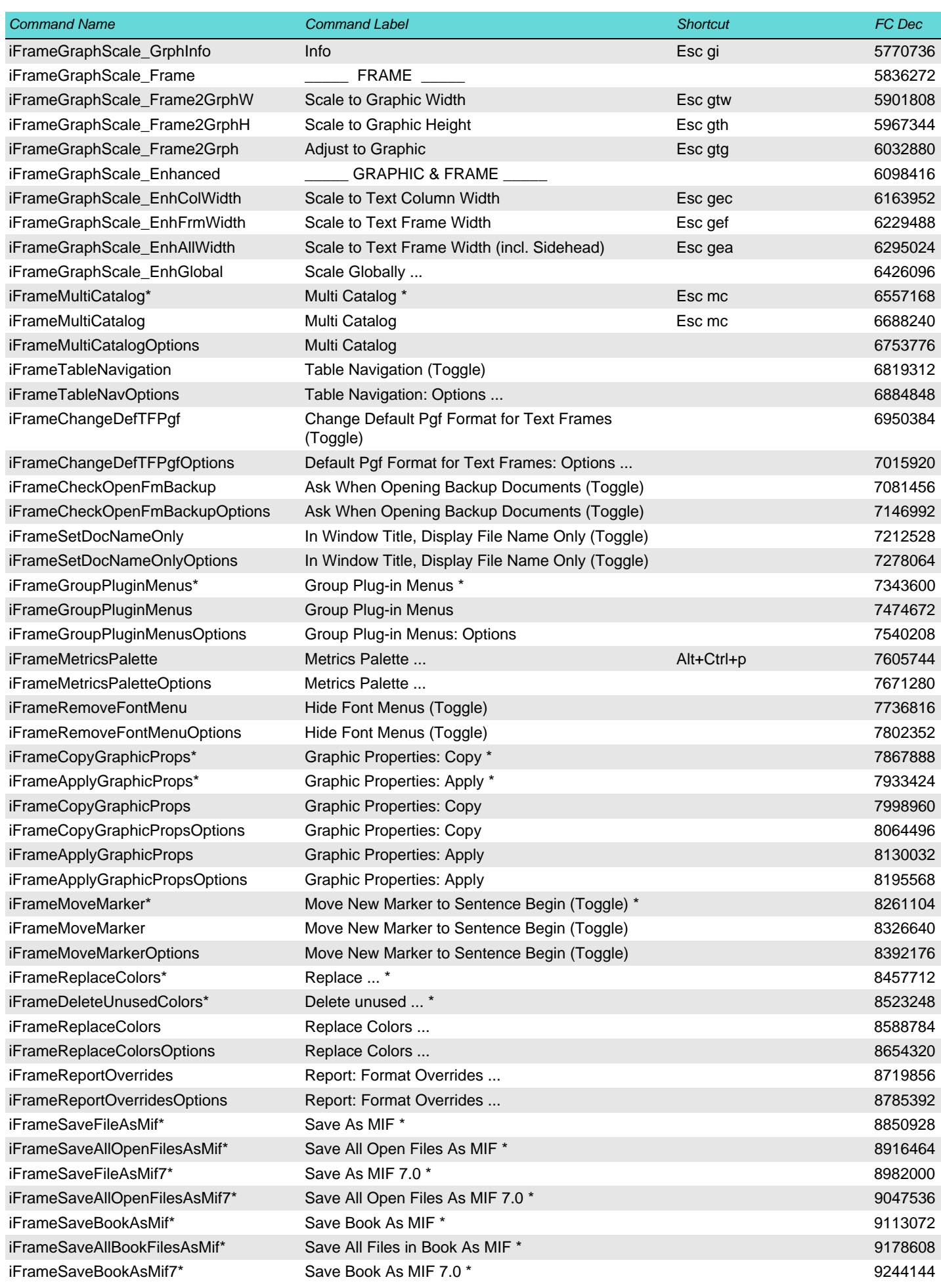

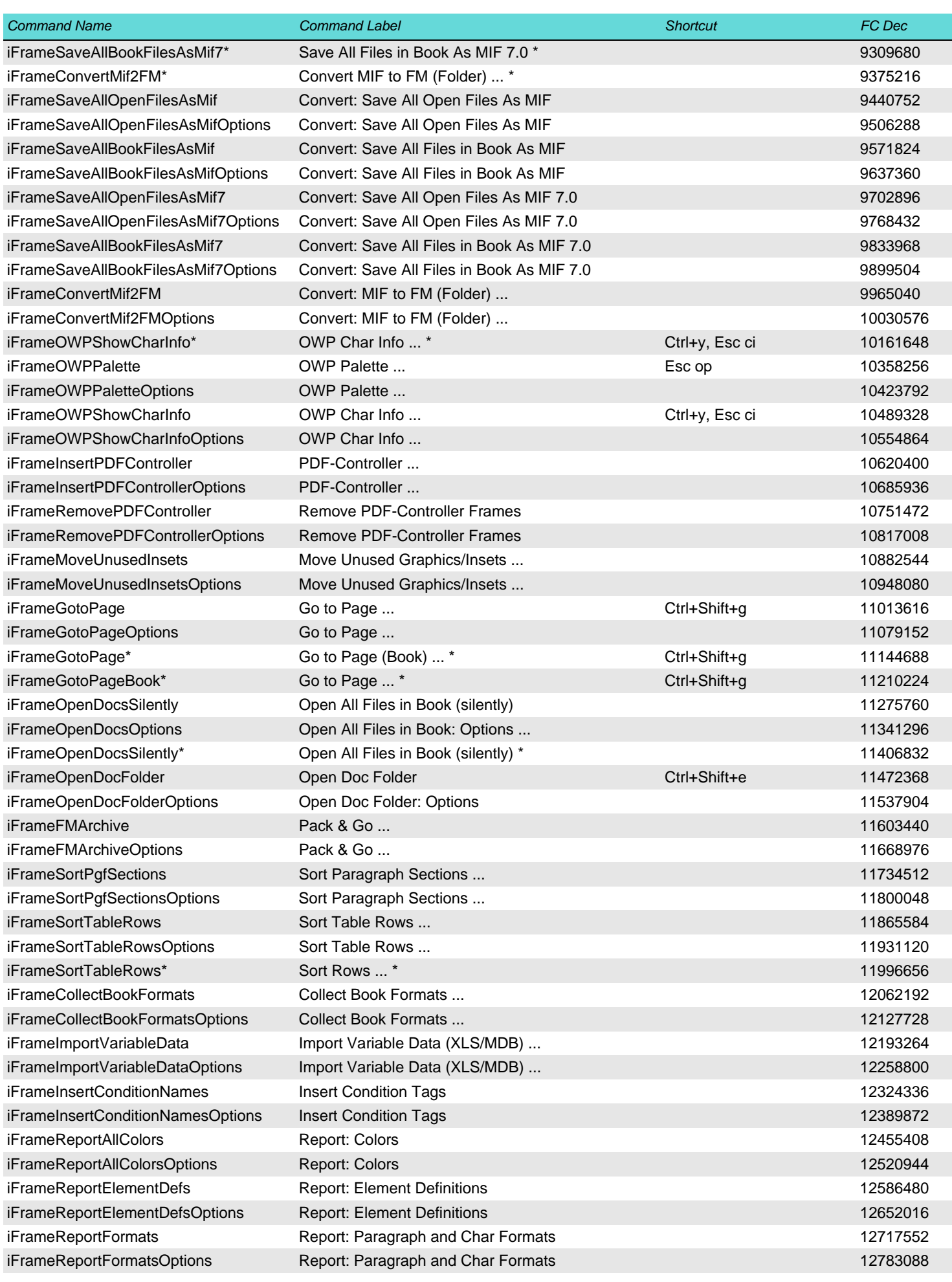

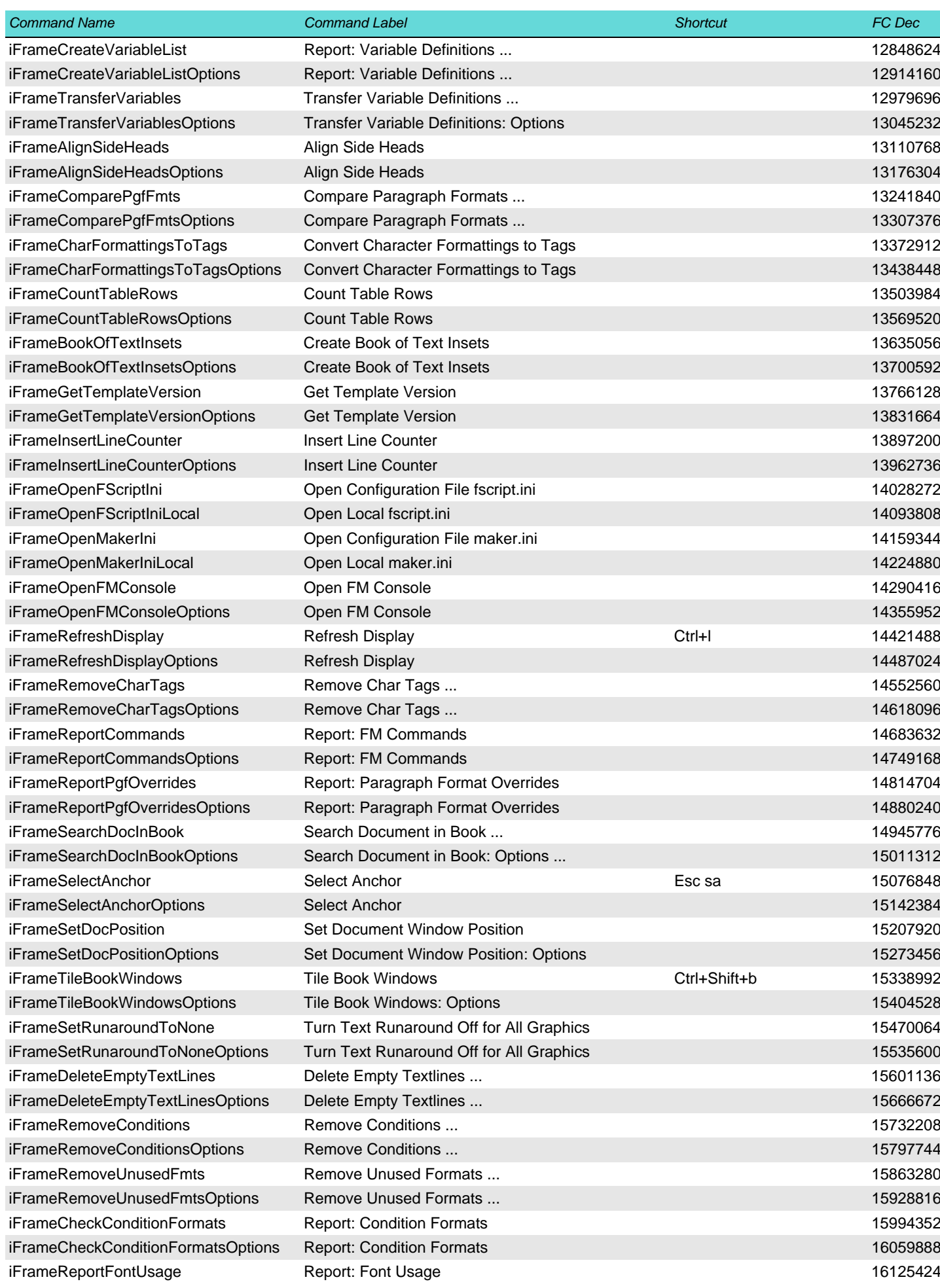

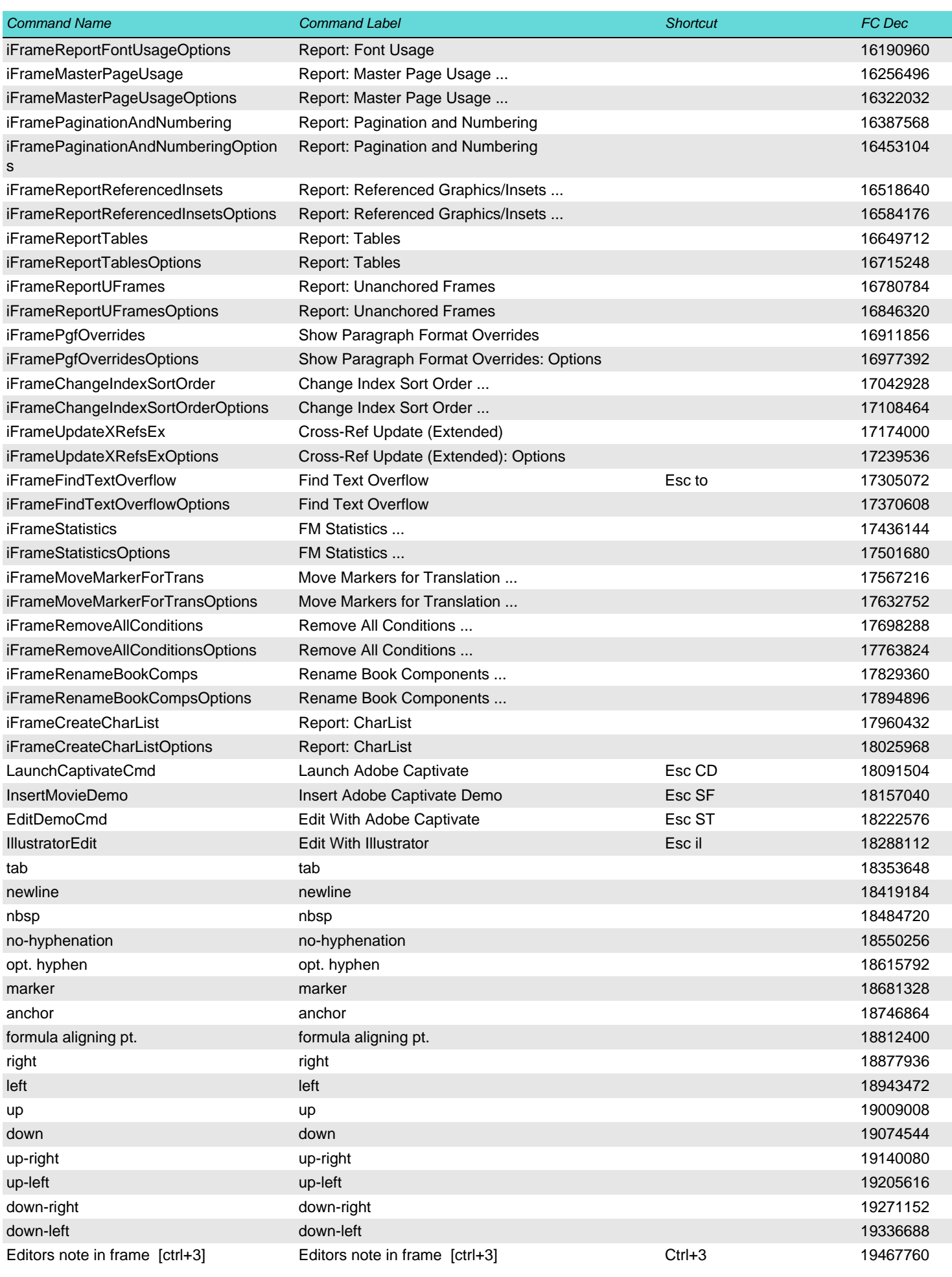

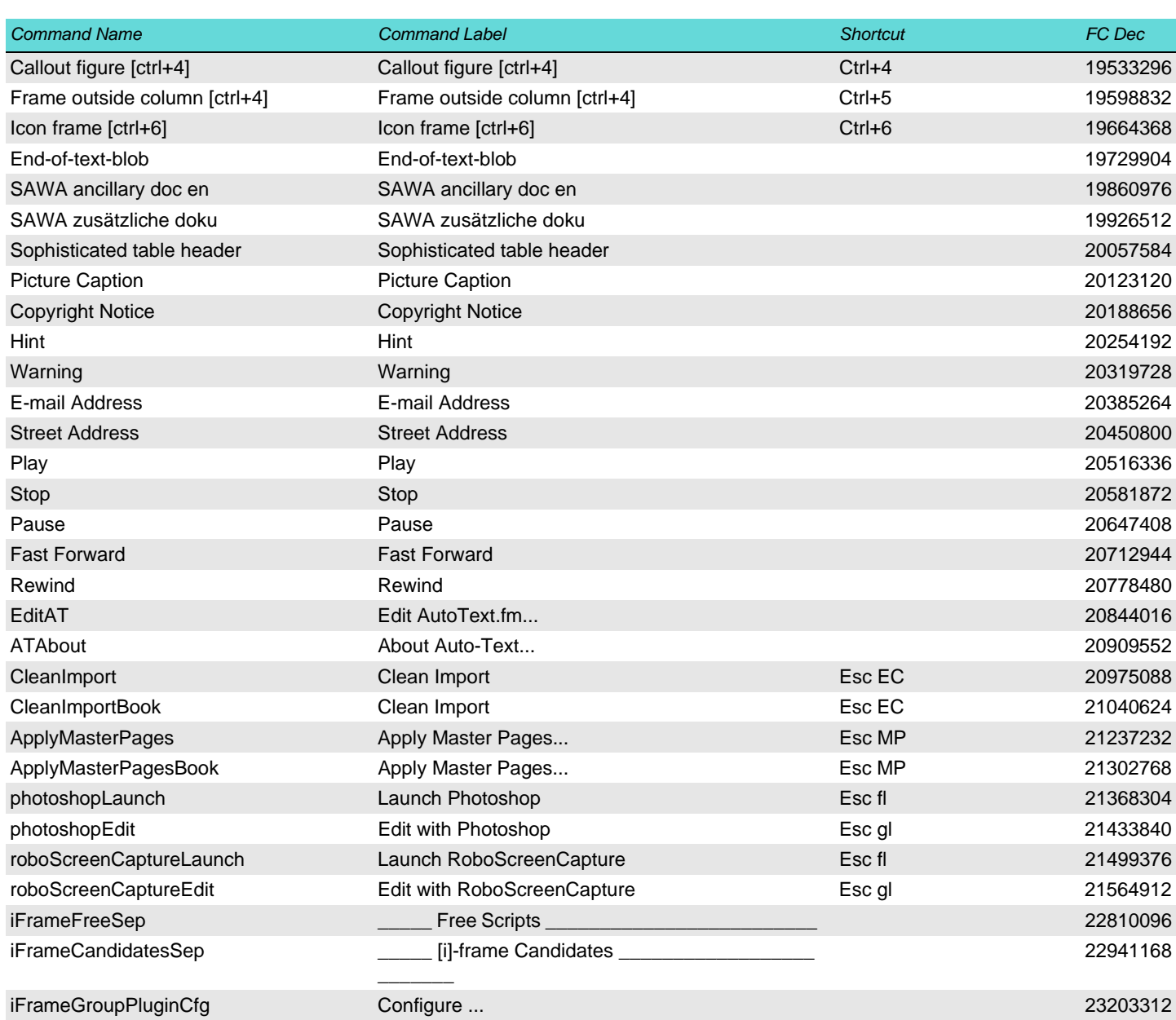

 $1 - 36$